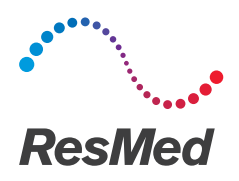

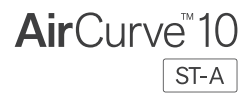

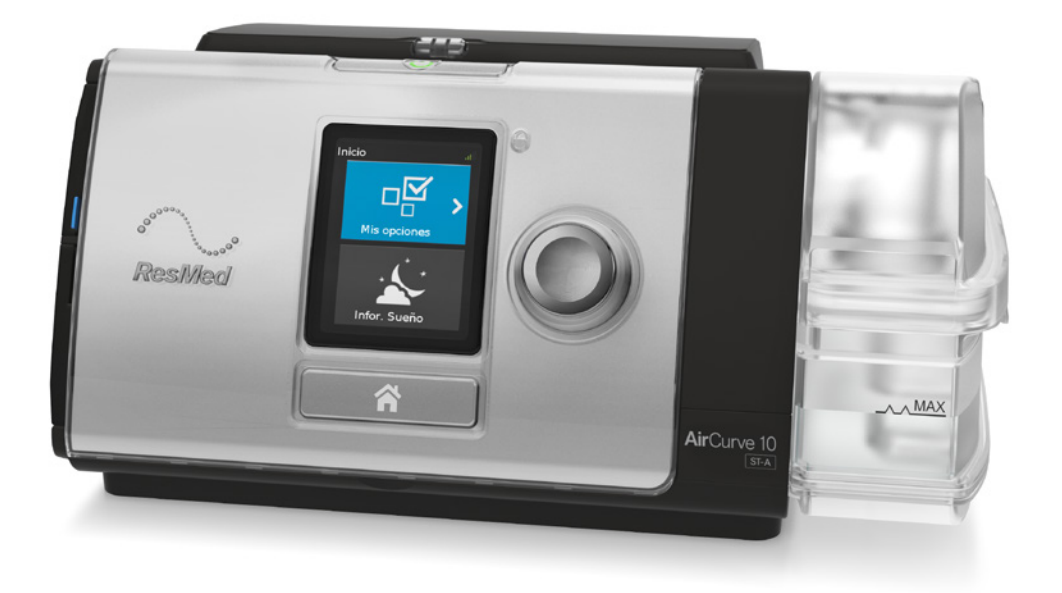

Guía clínica Español

# Índice general

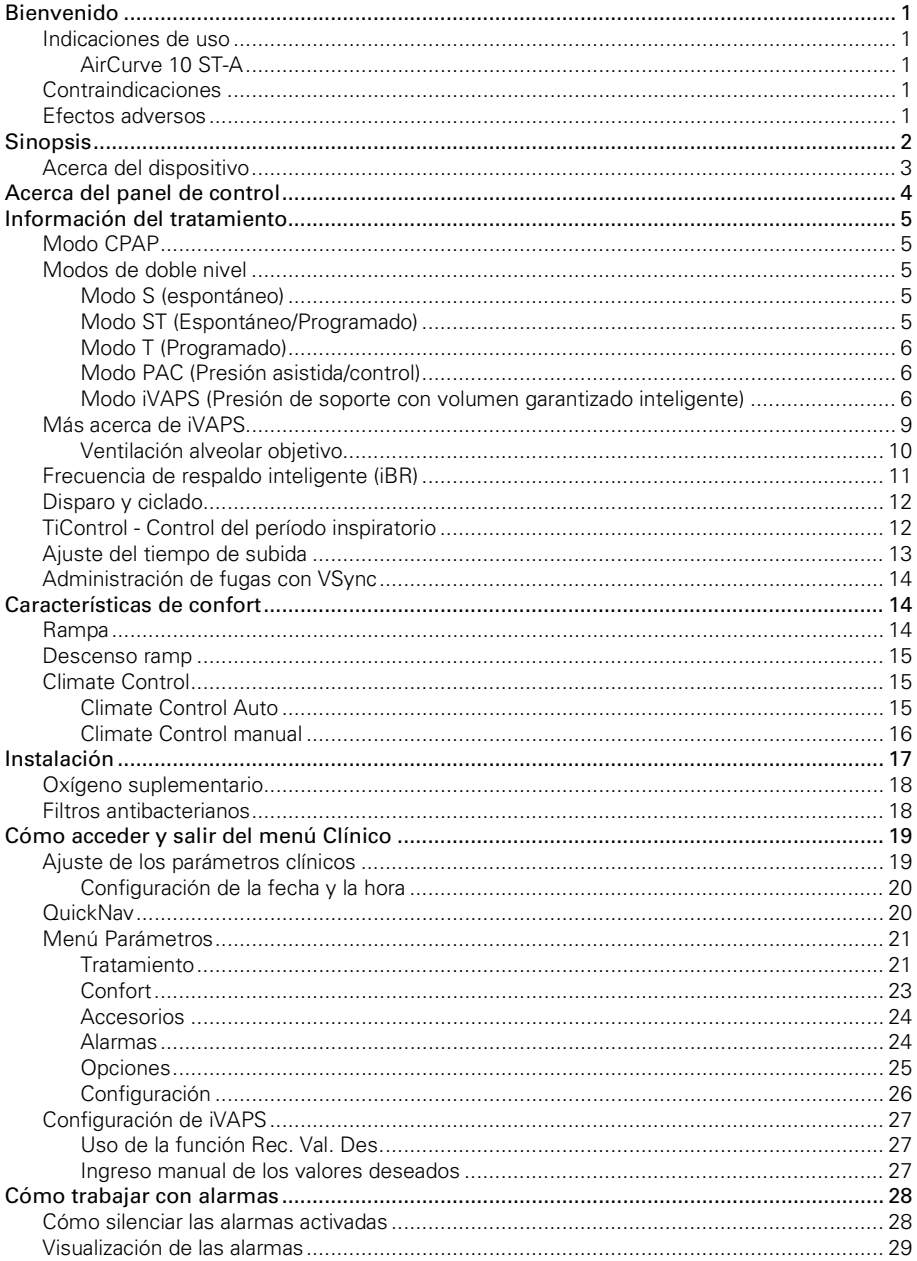

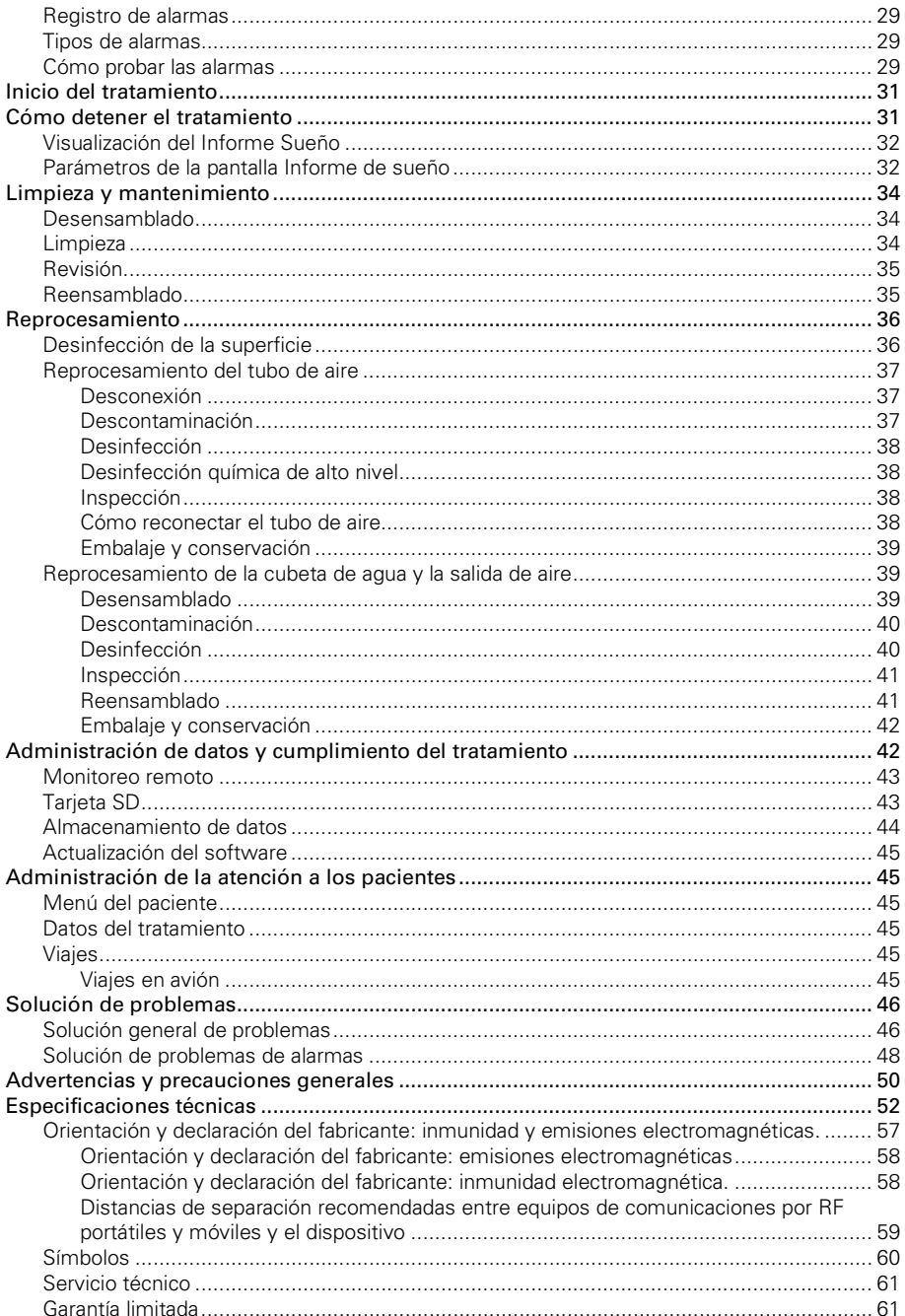

## Bienvenido

El AirCurve™ 10 ST-A es un equipo con doble nivel de presión positiva en la vía aérea.

## A ADVERTENCIA

Lea la totalidad de la guía antes de utilizar este dispositivo.

## A PRECAUCIÓN

En EE.UU., la ley federal exige que este dispositivo sea vendido únicamente por un médico o por su orden.

### Indicaciones de uso

### AirCurve 10 ST-A

El AirCurve 10 ST-A está indicado para suministrar ventilación no invasiva a pacientes con insuficiencia respiratoria o apnea obstructiva del sueño (AOS) que pesan más de 13 kg (30 libras).

El modo iVAPS está indicado para pacientes que pesan más de 30 kg (66 libras).

El AirCurve 10 ST-A está diseñado para uso doméstico y hospitalario.

El humidificador está diseñado para uso en un solo paciente en el hogar y para la reutilización en un entorno hospitalario o institucional.

## Contraindicaciones

La terapia con presión positiva en las vías respiratorias puede estar contraindicada en algunos pacientes con las siguientes afecciones preexistentes:

- enfermedad pulmonar bullosa grave
- neumotórax o neumomediastino
- presión arterial patológicamente baja, especialmente si está asociada con una disminución del volumen intravascular
- deshidratación
- fuga de líquido cefalorraquídeo, cirugía craneal reciente o traumatismo

### Efectos adversos

Los pacientes deben informarle a su médico tratante sobre cualquier dolor torácico inusual, cefalea grave o aumento de la dificultad respiratoria. Una infección aguda en las vías respiratorias superiores puede requerir la suspensión temporal del tratamiento.

Durante el curso del tratamiento con el dispositivo pueden aparecer los siguientes efectos colaterales:

- resequedad de la nariz, boca o garganta
- epistaxis
- distensión gástrica
- molestia sinusal o del oído
- irritación ocular
- erupciones cutáneas

## **Sinopsis**

El dispositivo AirCurve 10 incluye lo siguiente:

- Dispositivo con humidificador HumidAir™ integrado
- Cubeta de agua
- Tubo de aire
- Fuente de alimentación
- Bolso para viaje
- Tarjeta SD (ya insertada)

Contacte a su proveedor de atención para consultarle sobre una variedad de accesorios disponibles para ser usados con el dispositivo, entre ellos:

- Tubo de aire (térmico y no térmico): ClimateLineAir™, ClimateLineAir Oxy, SlimLine™, estándar
- Cubeta de agua: Cubeta de agua estándar, cubeta de agua lavable (puede ser desinfectada)
- Filtro: Filtro hipoalergénico, filtro estándar
- Convertidor CC/CC (12V/24V) del Air10™
- Lector de tarjetas SD
- Adaptador del oxímetro Air10
- Adaptador USB Air10
- Power Station II
- Codo del tubo Air10

Nota: asegúrese de que todas las piezas y los accesorios utilizados con el dispositivo sean compatibles. Para obtener información sobre compatibilidad, consulte www.resmed.com.

## Acerca del dispositivo

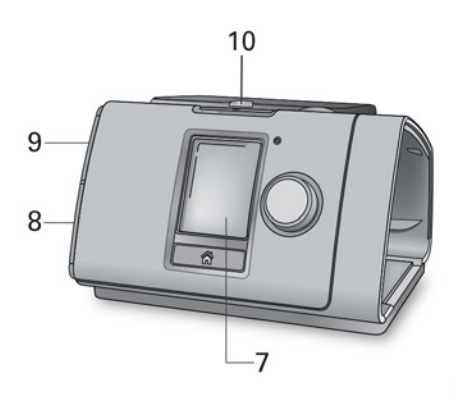

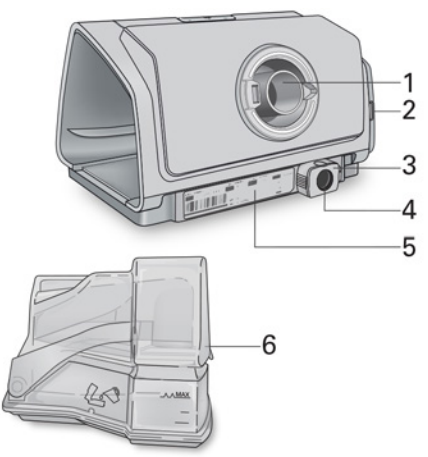

- 
- 2 Cubierta del filtro de aire 7 Pantalla
- 
- 
- 5 Número de serie y número del dispositivo 10 Indicador LED de alarma
- 1 Salida de aire 6 HumidAir humidificador (cubeta de agua)
	-
- 3 Clip de retención 8 Cubierta del adaptador
- 4 Entrada de alimentación 9 Cubierta de la tarjeta SD
	-

## Acerca del panel de control

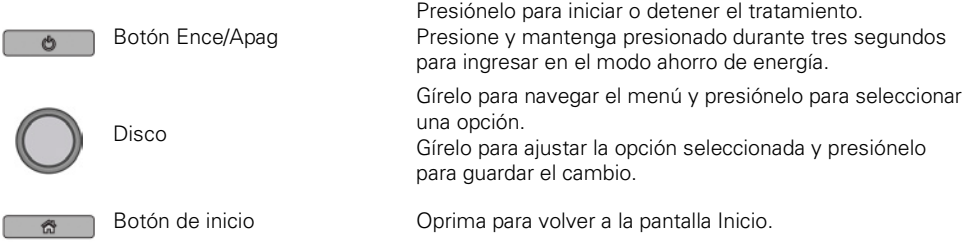

Pueden aparecer diferentes íconos en la pantalla en distintos momentos, entre ellos:

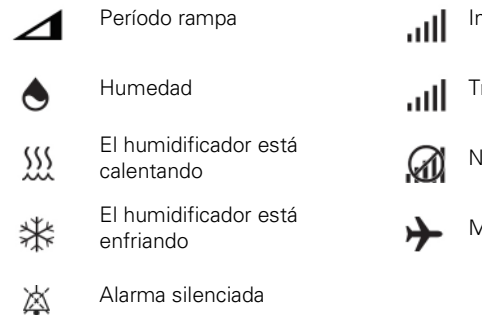

ntensidad de la señal inalámbrica (verde)

ransferencia inalámbrica no habilitada (gris)

lo hay conexión inalámbrica

enfriando Modo avión

## Información del tratamiento

## Modo CPAP

En el modo CPAP, se suministra una presión fija.

## Modos de doble nivel

El equipo AirCurve 10 asiste en la respiración espontánea ciclando entre dos presiones en respuesta al flujo del paciente o a un tiempo fijo preconfigurado.

La presión positiva inspiratoria en las vías respiratorias (IPAP, o la suma de EPAP y el nivel de presión de soporte) asiste en la inspiración.

La menor presión positiva espiratoria de las vías respiratorias (EPAP) facilita la comodidad de exhalación mientras que funciona como extensor para mantener las vías respiratorias superiores abiertas.

La diferencia de las dos presiones —el nivel de la presión de soporte (PS)— contribuye a mejorar la ventilación del paciente.

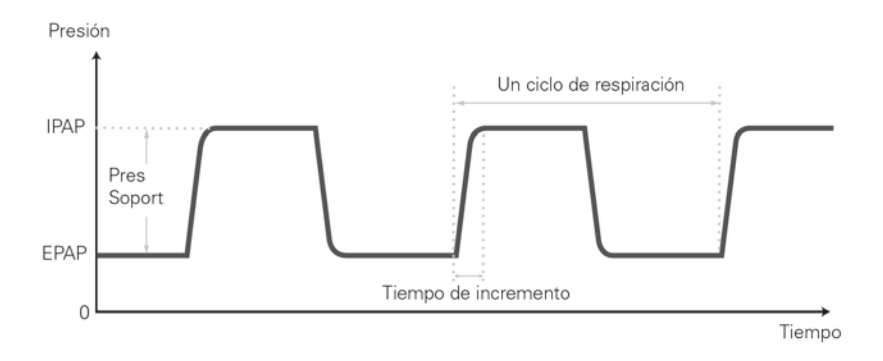

### Modo S (espontáneo)

En el modo S, se pueden configurar dos presiones de tratamiento: una para la inspiración (IPAP) y una para la espiración (EPAP). El equipo detecta cuando el paciente está inhalando y exhalando y suministra las presiones como corresponde. La diferencia entre los niveles de IPAP y EPAP ayuda a determinar el volumen corriente.

### Modo ST (Espontáneo/Programado)

En el modo ST, el equipo incrementa cualquier respiración iniciada por el paciente, pero también suministra respiraciones adicionales si la frecuencia respiratoria del paciente cae por debajo de la frecuencia de respaldo configurada.

### Modo T (Programado)

En el modo T, se suministra una frecuencia respiratoria fija y un tiempo de inspiración/espiración fijo, independientemente del esfuerzo que realice el paciente.

### Modo PAC (Presión asistida/control)

El tiempo de inspiración está preestablecido en el modo PAC. No hay ciclado espontáneo/flujo. La inspiración puede ser disparada por el paciente cuando la frecuencia respiratoria se encuentra por encima de un valor preestablecido, o la respiración disparada por el tiempo se suministrará a la frecuencia de respaldo.

### Modo iVAPS (Presión de soporte con volumen garantizado inteligente)

iVAPS está diseñado para mantener una ventilación minuto alveolar deseada preestablecida al monitorear la ventilación suministrada, ajustar la presión de soporte y suministrar automáticamente una respiración de respaldo inteligente. El modo de tratamiento iVAPS está indicado para pacientes de por lo menos 30 kg (66 lb).

En el siguiente diagrama, se ilustran estos modos de funcionamiento.

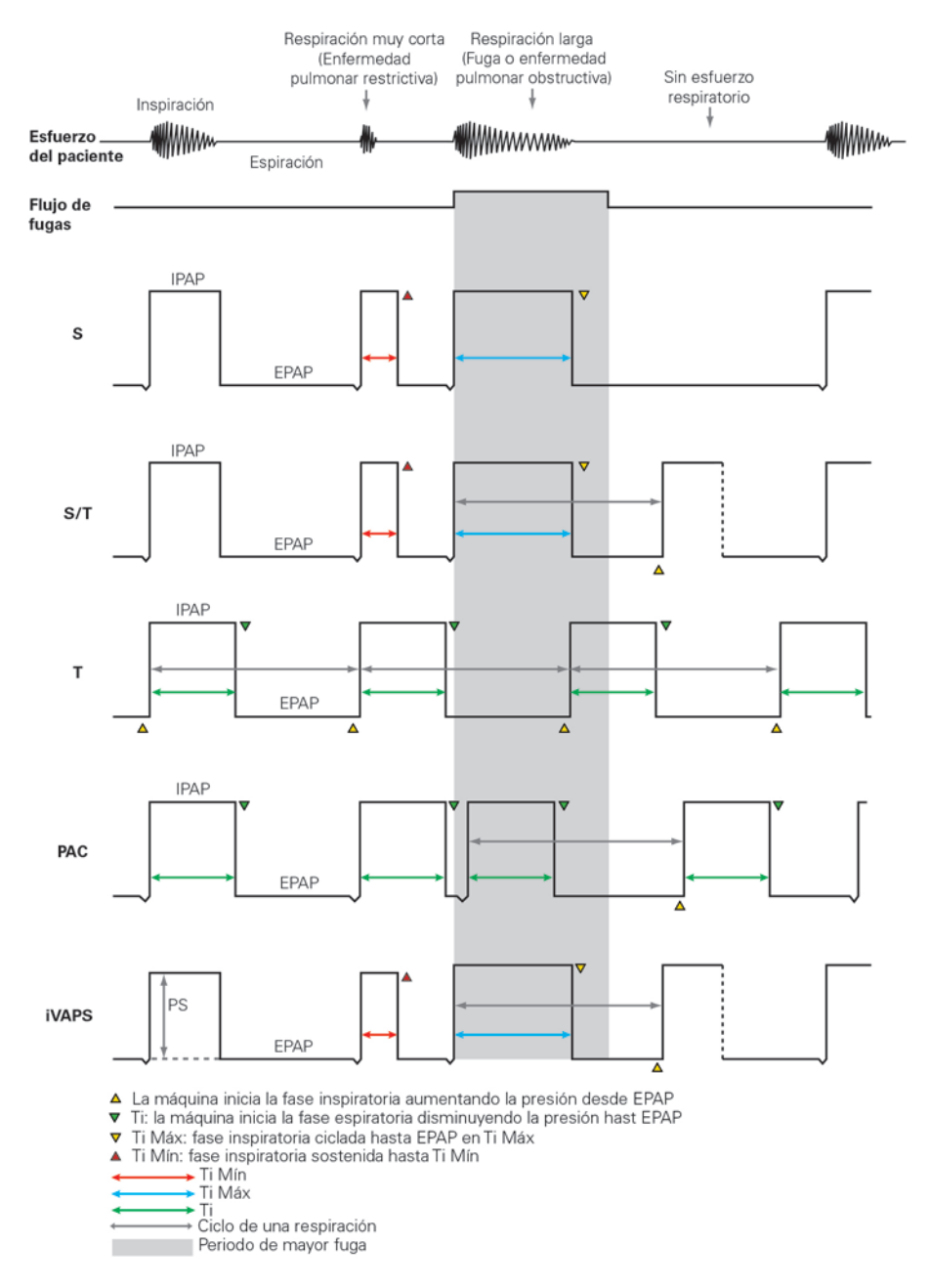

A continuación, se indican los parámetros ajustables comunes correspondientes a los diferentes modos en el equipo AirCurve 10.

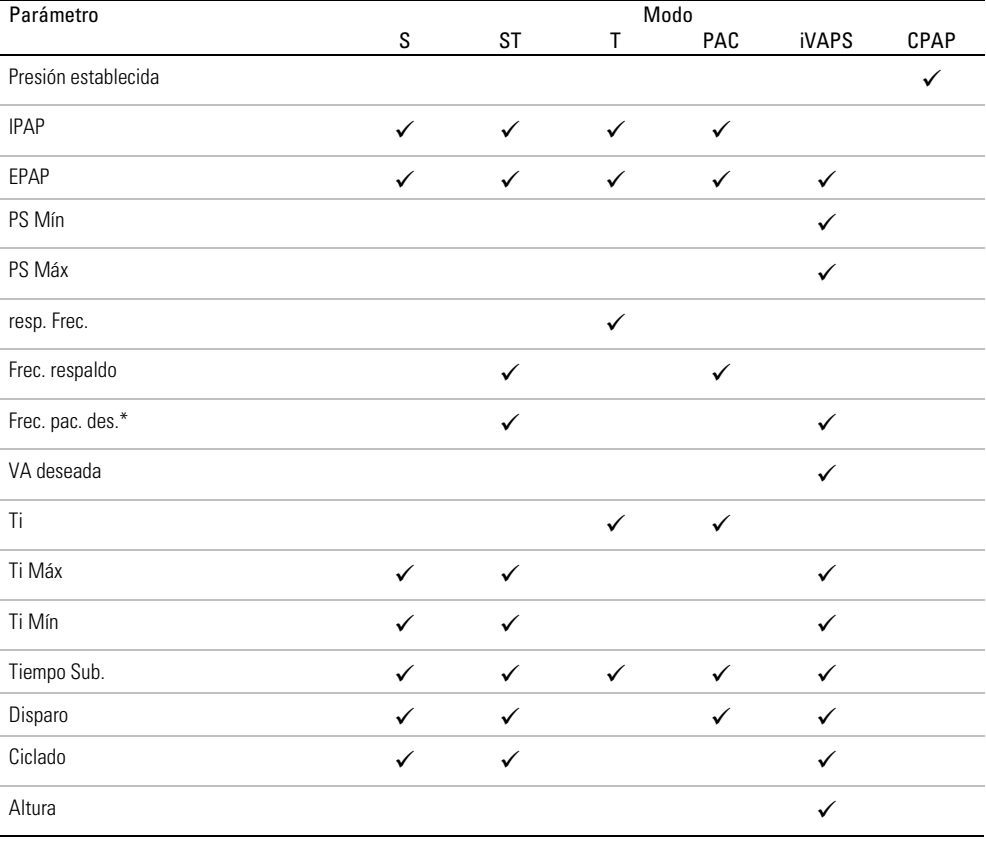

\*Solo disponible cuando la iBR está activada en el modo ST.

## Más acerca de iVAPS

Quizás prefiera alguna garantía de que las necesidades respiratorias del paciente se mantendrán en caso de que su estado varíe. Existe una amplia variedad de esquemas de 'modo doble' que tienen el objetivo de combinar los beneficios de la presión objetivo y el volumen objetivo, la mayoría de los cuales se puede categorizar genéricamente como modos de presión de soporte con volumen garantizado o VAPS.

Con los equipos VAPS en general, la asistencia ventilatoria (presión de soporte) pretende ajustarse automáticamente a los cambios en el estado del paciente a lo largo del tiempo, normalmente para mantener un volumen corriente objetivo.

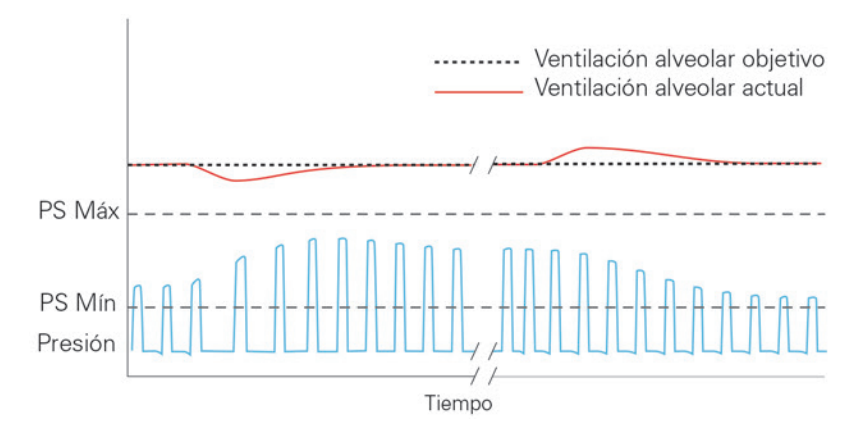

iVAPS ofrece la comodidad y la sincronía de la presión de soporte, pero con la garantía proporcionada por un volumen designado. iVAPS presenta las siguientes ventajas con respecto a los esquemas de VAPS tradicional:

- iVAPS es una combinación exclusiva para un ventilador servocontrolado, dado que iVAPS tiene como objetivo regular la ventilación alveolar hasta alcanzar un valor designado prescrito.
- iVAPS tiene una frecuencia de respaldo inteligente (iBR) que tiene por objeto mantenerse "desactivado" mientras el paciente está respirando pero, durante una apnea sostenida, el dispositivo imitará la frecuencia respiratoria del paciente mismo. Esto contribuye a la capacidad de iVAPS para mantener el valor designado de ventilación y, por ende, estabilizar los gases sanguíneos incluso durante el sueño.
- iVAPS cuenta con el sólido algoritmo de compensación de fugas (Vsync) de ResMed. Esto promueve la sincronía y la comodidad, incluso durante fugas significativas.

### Ventilación alveolar objetivo

iVAPS se centra en la ventilación alveolar. Se eligió la ventilación alveolar porque el intercambio de gases se produce a nivel de los alvéolos. La ventilación total incluye la ventilación consagrada a las vías respiratorias conductoras, mientras que la ventilación alveolar es la que mejor representa la parte útil de la ventilación que alcanza los alvéolos.

La ventilación alveolar no se puede medir directamente, por lo que la iVAPS la calcula utilizando un valor aproximado del espacio muerto anatómico basado en la altura, como se muestra en el siguiente gráfico. El espacio muerto anatómico es la cantidad de aire que se mantiene en las vías respiratorias conductoras, que no alcanza los alvéolos ni contribuye al intercambio de gases. Su contribución es proporcional a la frecuencia respiratoria. Utilizando la ventilación alveolar como servoventilación objetivo en lugar del volumen corriente o la ventilación minuto, se anula el efecto del cambio de frecuencia respiratoria sobre la ventilación efectiva.

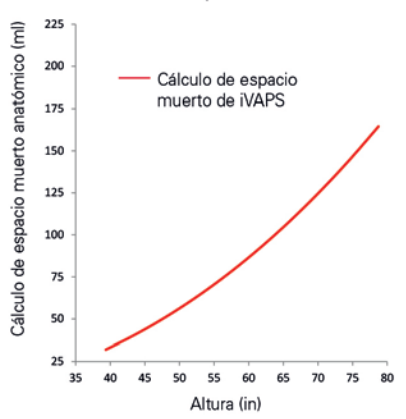

Cálculo de espacio muerto anatómico

Adaptado de Hart MC et al. Journal Applied Physiology. 18(3), p519-522, 1963

## Frecuencia de respaldo inteligente (iBR)

### Modos ST e iVAPS únicamente

En lugar de exigir una frecuencia de respaldo fija, la frecuencia de respaldo inteligente (iBR) alternará automáticamente entre dos límites.

Durante una apnea sostenida, la iBR adoptará una frecuencia respiratoria objetivo del paciente preconfigurada. Esta frecuencia respiratoria objetivo del paciente define el límite superior de la iBR. Usted ajusta la frecuencia respiratoria objetivo del paciente para que iguale la frecuencia respiratoria espontánea promedio del paciente (a diferencia de una frecuencia de respaldo tradicional).

Durante la ventilación espontánea, la iBR se ajusta para mantenerse en el fondo, a 2/3 de la frecuencia respiratoria objetivo del paciente. Esta frecuencia de respaldo de 'fondo' es menor que una frecuencia S/T (espontánea/controlada) tradicional, así que le proporciona al paciente la máxima oportunidad de realizar una activación (disparo) espontánea.

Cuando el disparo espontáneo se interrumpe (por ejemplo, al comienzo de una apnea o hipoapnea), la iBR cambia de su frecuencia de fondo a la frecuencia respiratoria objetivo del paciente en el modo iVAPS y se ajusta de manera más rápida (en un lapso de 4 o 5 respiraciones) cuando la ventilación se encuentra por debajo de la ventilación objetivo. En el modo ST, la iBR se ajusta a la frecuencia respiratoria objetivo del paciente a 5 respiraciones fijas.

Una simple respiración de activación (disparo) espontánea restaura la iBR a su frecuencia de fondo (2/3 de la frecuencia respiratoria objetivo del paciente).

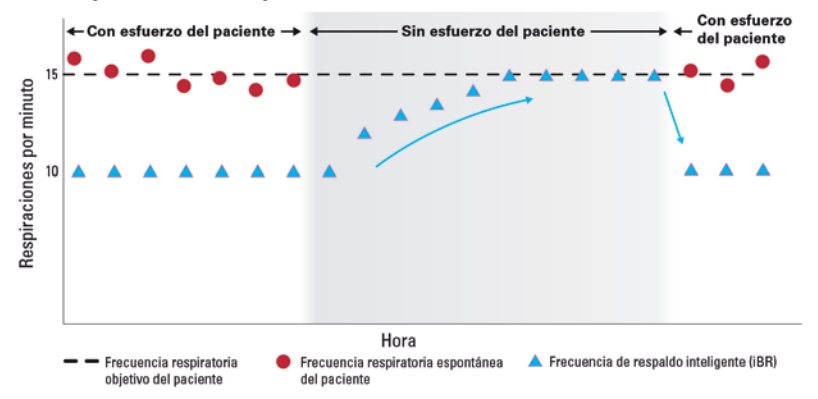

### La iBR regresa al paciente a su objetivo cuando se necesitan respiraciones de respaldo

## Disparo y ciclado

### Modos S, ST e iVAPS únicamente

El dispositivo tiene una sensibilidad ajustable de disparo/ciclado destinada a optimizar el nivel de detección de acuerdo con las condiciones del paciente.

En condiciones normales, el dispositivo se dispara (inicia la IPAP) y realiza el ciclado (termina la IPAP y cambia a EPAP) cuando detecta el cambio en el flujo del paciente. La detección de respiraciones del paciente se ve mejorada gracias a la administración automática de fugas VSync de ResMed.

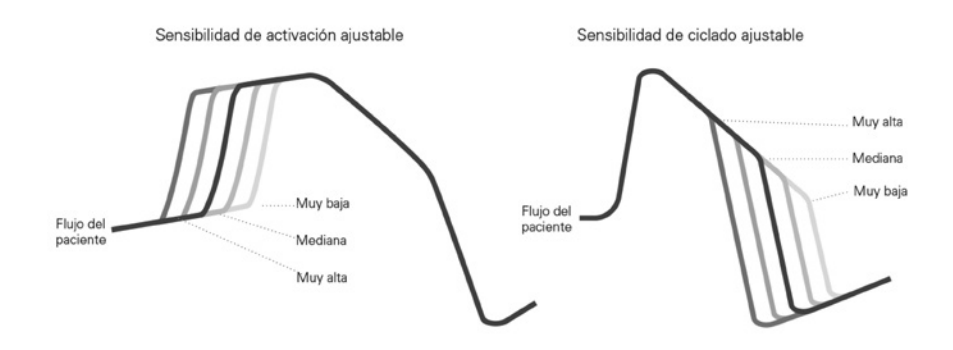

Nota: En el modo PAC, solamente está disponible el disparo.

## TiControl - Control del período inspiratorio

Modos S, ST e iVAPS únicamente

TiControl™, una función exclusiva de los dispositivos binivel de ResMed, permite al médico configurar los límites mínimo y máximo de tiempo que el dispositivo permanece en IPAP. Los límites de tiempo mínimo y máximo se configuran en cualquiera de los lados del período inspiratorio espontáneo ideal del paciente, lo cual proporciona un "intervalo de oportunidad" para que el paciente realice el ciclado a EPAP espontáneamente.

El límite de tiempo mínimo se configura a través del parámetro Ti Mín y el límite de tiempo máximo se configura a través del parámetro Ti Máx.

Los parámetros Ti Máx y Ti Mín de TiControl son sumamente importantes para maximizar la sincronización, ya que intervienen eficazmente para limitar o prolongar el período inspiratorio cuando es necesario. Esto garantiza la sincronización incluso en presencia de considerable fuga por la boca, la mascarilla o ambas.

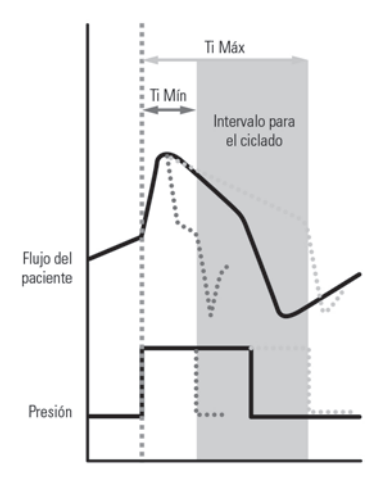

La siguiente tabla constituye una guía para seleccionar los valores de Ti Máx y Ti Mín que mejor corresponden a la frecuencia respiratoria y a la relación entre inspiración y espiración del paciente, dependiendo de las condiciones respiratorias.

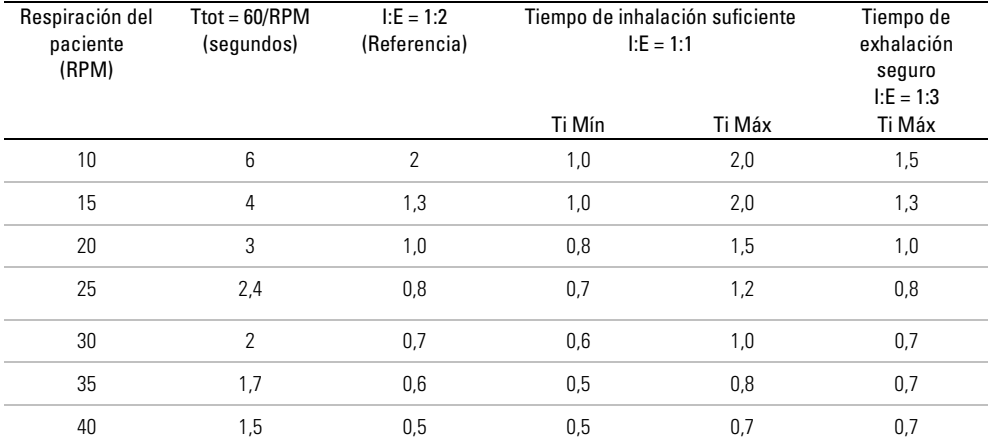

## Ajuste del tiempo de subida

Modos S, ST, T, PAC e iVAPS

El tiempo de subida configura el tiempo que el equipo tarda en alcanzar la IPAP. Cuanto mayor sea el tiempo de subida, más tardará la presión en aumentar desde la EPAP a la IPAP.

Los pacientes que presentan una mayor demanda ventilatoria posiblemente prefieran un tiempo de subida más corto, mientras que aquéllos que respiran más lentamente preferirán un tiempo de subida más prolongado.

Nota: Un tiempo de subida prolongado inhibe la presurización rápida, por lo tanto, Tiempo Sub. no debería configurarse con un valor más prolongado que Ti Mín o el período inspiratorio normal del paciente.

## Administración de fugas con VSync

Utilizando el algoritmo VSync de ResMed, el dispositivo AirCurve 10 monitorea y compensa las fugas mediante el ajuste continuo y automático del flujo inicial. Esto permite un suministro confiable de presión de tratamiento, a la vez que se mantiene la sincronía entre el paciente y el dispositivo.

## Características de confort

## Rampa

La rampa está diseñada para hacer que el inicio del tratamiento sea más cómodo y está disponible en todos los modos.

En los modos S, ST, T, PAC e iVAPS, la EPAP aumenta gradualmente desde la EPAP inicial hasta la presión de tratamiento prescrita. Durante la rampa, la presión de soporte se mantiene en el mismo nivel configurado para el tratamiento.

En el modo iVAPS, la presión de soporte se mantiene en la presión de soporte mínima (PS Mín).

En el modo CPAP, la presión aumenta desde una presión baja (Presión inicial) hasta la presión de tratamiento prescrita.

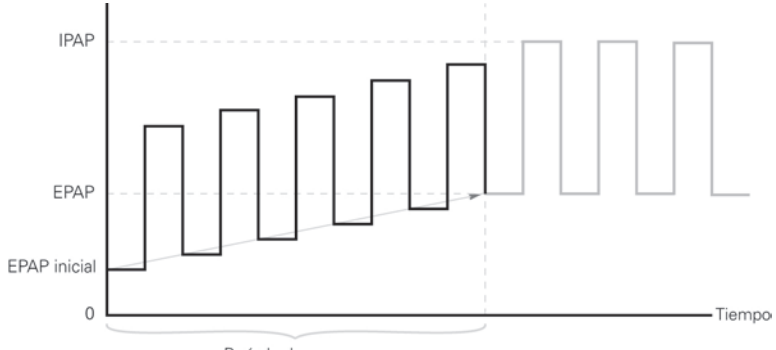

Período de rampa

## Descenso ramp

Modos S, ST, T, PAC e iVAPS

Cuando se detiene el tratamiento, la función de descenso de rampa da a los pacientes la opción de reducir gradualmente la presión de soporte y la EPAP, de modo de lograr una transición más cómoda a la respiración espontánea. La función Descenso ramp disminuye gradualmente la presión actual a lo largo de un período fijo de 15 minutos hasta que se alcanza la EPAP inicial. El equipo se mantiene en el modo CPAP a la EPAP inicial hasta que se pulsa el botón Ence/Apag para apagar el tratamiento.

El acceso del paciente a la función Descenso ramp se hace posible a través de Acc. básico Avanzada.

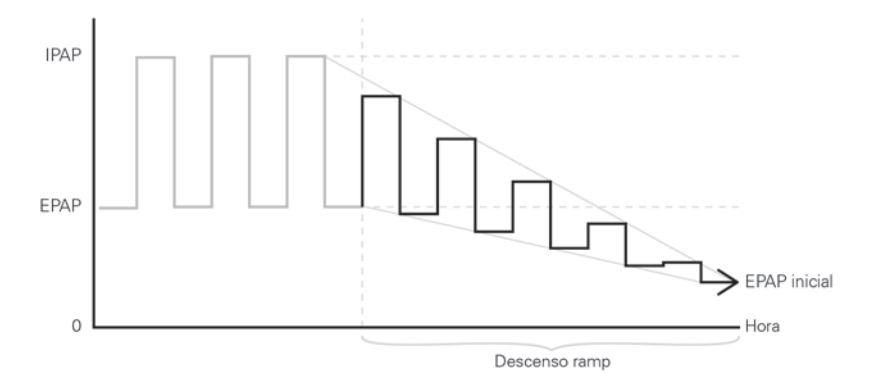

## Climate Control

Climate Control es un sistema inteligente que controla el humidificador y el tubo de aire térmico ClimateLineAir para suministrar niveles constantes y cómodos de temperatura y humedad durante el tratamiento.

Destinado a prevenir la sequedad de la nariz y la boca, mantiene la temperatura y la humedad relativa configuradas mientras duerme. Climate Control se puede configurar en Auto o en Manual, y solo está disponible cuando están conectados el ClimateLineAir y el humidificador HumidAir.

### Climate Control Auto

El Climate Control Auto es la configuración recomendada y predeterminada. El Climate Control Auto está diseñado para facilitar el tratamiento lo más posible, para que no haya necesidad de cambiar los parámetros de temperatura o humedad.

Climate Control ajusta la salida del humidificador para mantener un nivel constante y cómodo de humedad relativa al 85 %, mientras que al mismo tiempo protege contra la condensación (gotitas de agua en el tubo de aire y la mascarilla).

### Temperatura del tubo

En Climate Control Auto, no es necesario cambiar los parámetros, pero si el aire de la mascarilla está demasiado tibio o frío para el paciente, se puede ajustar la temperatura del tubo. La temperatura del tubo se puede configurar entre 16 °C y 30 °C (60 °F y 86 °F) o se puede apagar por completo.

El sensor de temperatura que se localiza en el extremo de la mascarilla del tubo de aire térmico ClimateLineAir permite que el sistema controle automáticamente la temperatura del aire que recibe el paciente. Esto garantiza que la temperatura del aire que recibe el paciente no caiga por debajo de la temperatura mínima configurada, lo cual maximiza la comodidad de la respiración del paciente.

### Climate Control manual

Diseñado para ofrecer más flexibilidad y control sobre los valores, el Climate Control manual permite que el paciente ajuste la temperatura y la humedad al nivel que sea más cómodo para él.

En el Climate Control manual, la temperatura del tubo y el nivel de humedad se pueden configurar independientemente; sin embargo, la protección contra la condensación no está garantizada. Si ocurre condensación, primero trate de aumentar la temperatura del tubo. Si la temperatura del tubo aumenta demasiado y la condensación continúa, pruebe a reducir la humedad.

### Nivel de humedad

El humidificador humedece el aire y está diseñado para hacer que el tratamiento sea más cómodo. Si al paciente se le está secando la nariz o la boca, aumente la humedad. Si se está humedeciendo la mascarilla del paciente, reduzca la humedad.

El Nivel Humedad se puede configurar en Apag o entre 1 y 8, donde 1 corresponde a la configuración de humedad más baja y 8 a la más alta.

Para cada configuración del humidificador, el sistema de Climate Control suministra una cantidad constante de vapor de agua, o humedad absoluta (HA), para las vías respiratorias superiores del paciente.

### Ajuste automático

El humidificador y el tubo de aire térmico ClimateLineAir están controlados por el algoritmo de control de Climate Control para suministrar una humedad y temperatura constantes. El sistema se ajusta automáticamente a los cambios de:

- Valores de la temperatura ambiente y la humedad
- Flujo debido a cambios de presión
- Flujo debido a fuga en la mascarilla o en la boca.

## Instalación

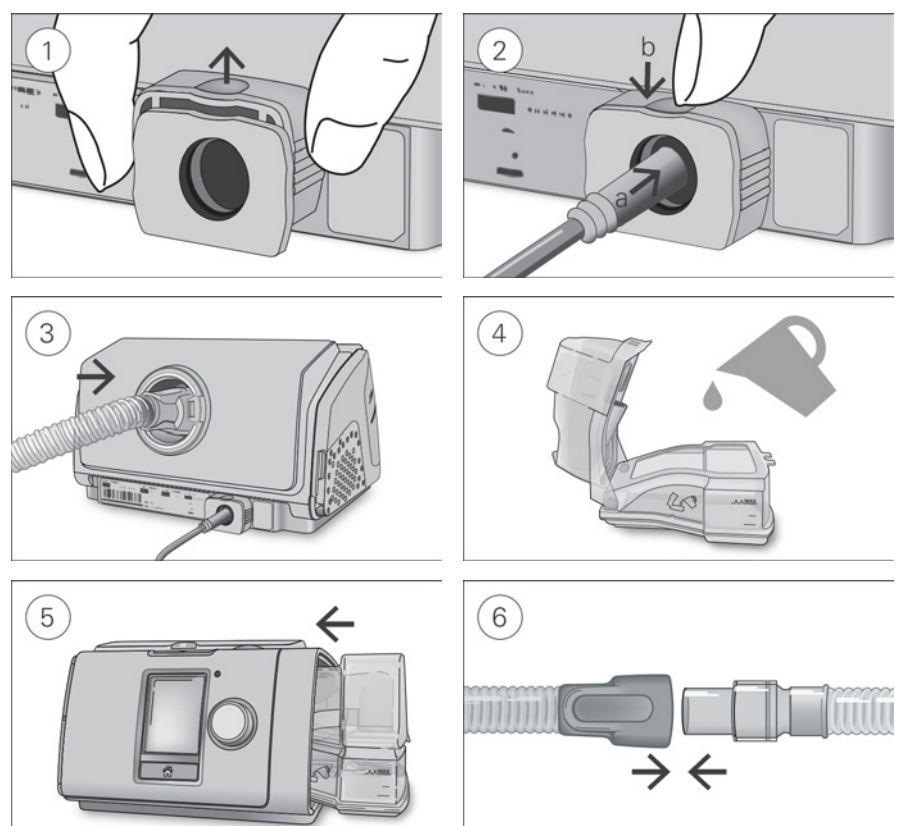

# A PRECAUCIÓN

No sobrepase el nivel máximo de llenado de la cubeta, ya que el agua podría ingresar al dispositivo y al tubo de aire.

- 1. Con el dispositivo apoyado sobre una superficie plana estable, tome con firmeza el clip de retención que se encuentra en la parte trasera y jale de él hacia arriba para abrirlo. Nota: El clip de retención se muestra en la posición abierta.
- 2. (a) Enchufe el conector de alimentación en la entrada de alimentación del dispositivo y luego (b) empuje hacia abajo el clip de retención para fijar el conector en su posición. Conecte un extremo del cable de alimentación en la fuente de alimentación y el otro extremo en la toma de corriente.
- 3. Conecte el tubo de aire firmemente a la salida de aire ubicada en la parte trasera del dispositivo.
- 4. Abra la cubeta de agua y llénela con agua destilada hasta que alcance la marca de nivel máximo. No llene la cubeta de agua con agua caliente.
- 5. Cierre la cubeta de agua e insértela en el costado del dispositivo.
- 6. Conecte el extremo libre del tubo de aire firmemente al sistema de mascarilla ensamblado. Consulte la guía de usuario de la mascarilla para obtener información más detallada.

Las mascarillas recomendadas están disponibles en www.resmed.com.

Nota: Asegúrese de que el equipo esté colocado de modo tal que el indicador LED de alarma esté claramente visible.

## Oxígeno suplementario

El equipo está diseñado para ser compatible con oxígeno suplementario de hasta 4 l/min en el modo iVAPS o hasta 15 l/min en todos los demás modos.

Con una velocidad fija de flujo suplementario de oxígeno, la concentración de oxígeno inhalado varía dependiendo de los valores de presión, del patrón de respiración del paciente, de la selección de mascarilla y del índice de fuga.

Para conectar oxígeno suplementario al equipo, puede conectar un ClimateLineAir Oxy o un puerto del conector de oxígeno. Para obtener más información acerca de cómo configurar el equipo con oxígeno suplementario, consulte la guía del usuario que se incluye con ese accesorio.

### Notas:

- Agregar oxígeno puede afectar la presión suministrada y la exactitud de la fuga y la ventilación minuto que se muestran.
- Antes de agregar oxígeno, familiarícese con las advertencias específicas relacionadas con el uso del oxígeno suplementario e infórmele a su paciente acerca de ellas. Estas se pueden encontrar al final de esta guía.

## Filtros antibacterianos

Los filtros antibacterianos aumentan la resistencia en el circuito de aire y pueden afectar la exactitud de la presión mostrada y suministrada, particularmente en flujos altos.

ResMed recomienda utilizar un filtro antibacteriano con una baja impedancia [por ej., 2 cm H<sub>2</sub>O (2 hPa) a 60 l/min], tal como PALL (BB50T), Filtro de seguridad de aire sin Puerto Luer (4222/702) o Filtro de seguridad de aire con Puerto lateral 24966 (4222/701). Si se utiliza el Filtro de seguridad de aire con Puerto lateral, se requiere un puerto del conector de oxígeno.

Nota: Cuando se utiliza el tubo de aire SlimLine por encima de 20 cm H2O (20 hPa), es posible que no se alcance el rendimiento óptimo del dispositivo si se usa con un filtro antibacteriano. El rendimiento del dispositivo debe verificarse antes de prescribir el tubo de aire SlimLine para uso con un filtro antibacteriano.

## Cómo acceder y salir del menú Clínico

Puede acceder, ver y configurar parámetros relacionados con el tratamiento de un paciente y la configuración del dispositivo en el menú Clínico.

### Para acceder al Menú clínico:

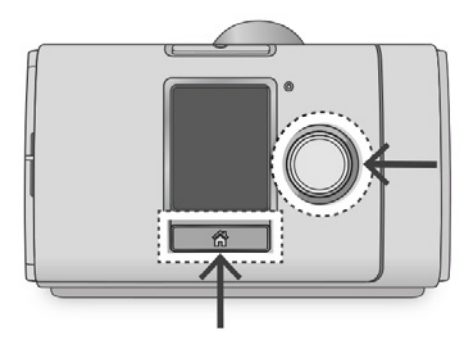

• Oprima y mantenga oprimido el disco y el botón de inicio durante tres segundos. Aparece la pantalla Inicio con un icono de desbloqueo <sup>en</sup> en la esquina superior derecha de la pantalla.

### Para salir del menú Clínico:

- Oprima y mantenga oprimido el disco y el botón de inicio durante tres segundos.
- Seleccione Salir del menú clínico en la pantalla Inicio.

El dispositivo saldrá automáticamente del menú Clínico después de 20 minutos de inactividad.

## Ajuste de los parámetros clínicos

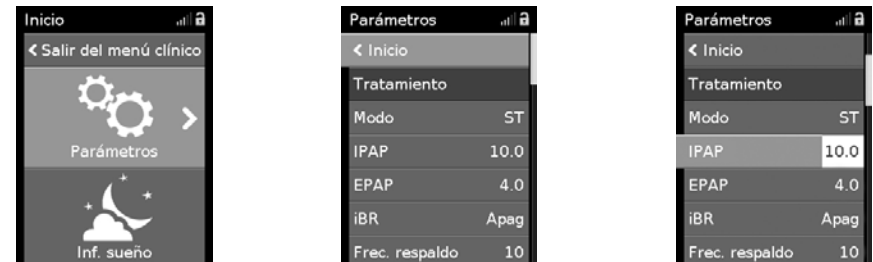

- 1. Acceda al menú Clínico, resalte Parámetros y oprima el disco. Aparece el menú Parámetros.
- 2. Dele vuelta al disco para resaltar la configuración que desea ajustar y después oprímalo.
- 3. Gire el disco para ajustar la configuración y oprímalo para guardar el cambio.

Los valores se pueden cambiar de diferentes formas según el tipo de pantalla:

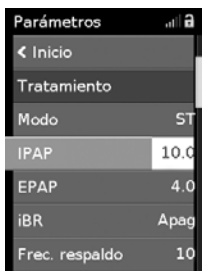

Gire el disco para editar en vivo en el menú.

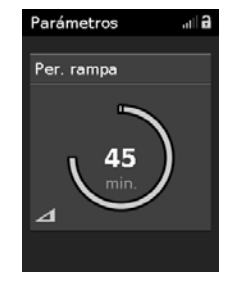

Gire el disco para cambiar la configuración.

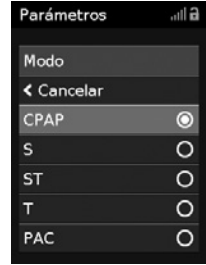

Seleccione de una lista de opciones.

### Configuración de la fecha y la hora

Antes de crear los parámetros para un paciente nuevo e iniciar el tratamiento por primera vez, asegúrese de configurar la fecha y la hora locales correctamente en el dispositivo. Si configura la fecha de la hora después de iniciar el tratamiento, es posible que pierda datos del paciente.

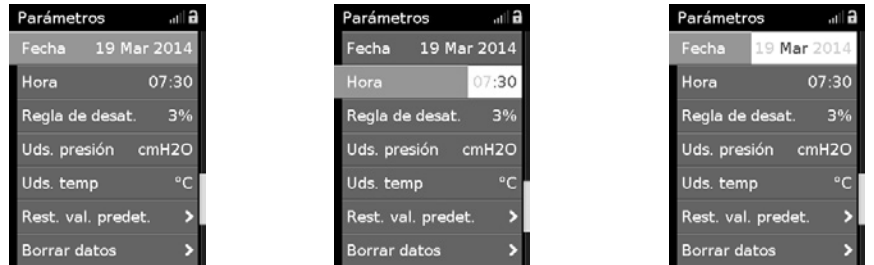

- 1. En el menú Parámetros, seleccione Fecha y cambie la configuración a la fecha correcta.
- 2. Seleccione Hora y cámbiela a la hora local correcta.
- 3. Asegúrese de que la hora y la fecha local correctas se hayan aplicado.

Los valores de AirCurve 10 se deben configurar para cada paciente de forma individual. Los valores se deben revaluar periódicamente para asegurar un tratamiento óptimo.

## QuickNav

QuickNav es una función que proporciona una navegación rápida entre las pantallas Monitor y el menú Parámetros . Así, es posible realizar cambios a los parámetros del paciente mientras el paciente recibe tratamiento.

### Para usar QuickNav:

• En el menú clínico, pulse el botón Inicio dos veces para alternar entre las pantallas Monitor y el menú Parámetros .

## Menú Parámetros

Tratamiento

l

Todos los parámetros relacionados con el tratamiento del paciente y la configuración del dispositivo se configuran en el menú Parámetros.

Nota: No todos los parámetros están disponibles en todas las regiones. Los valores predeterminados y los rangos pueden diferir entre modos y regiones.

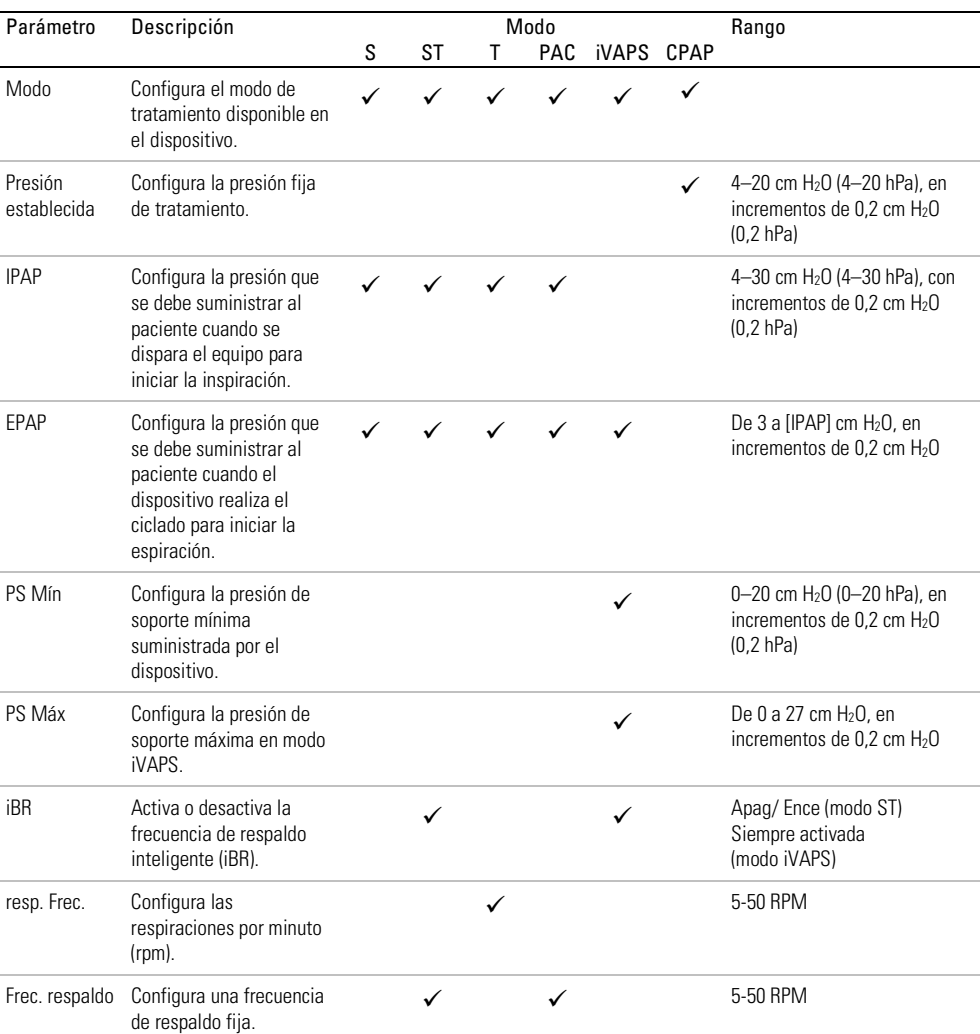

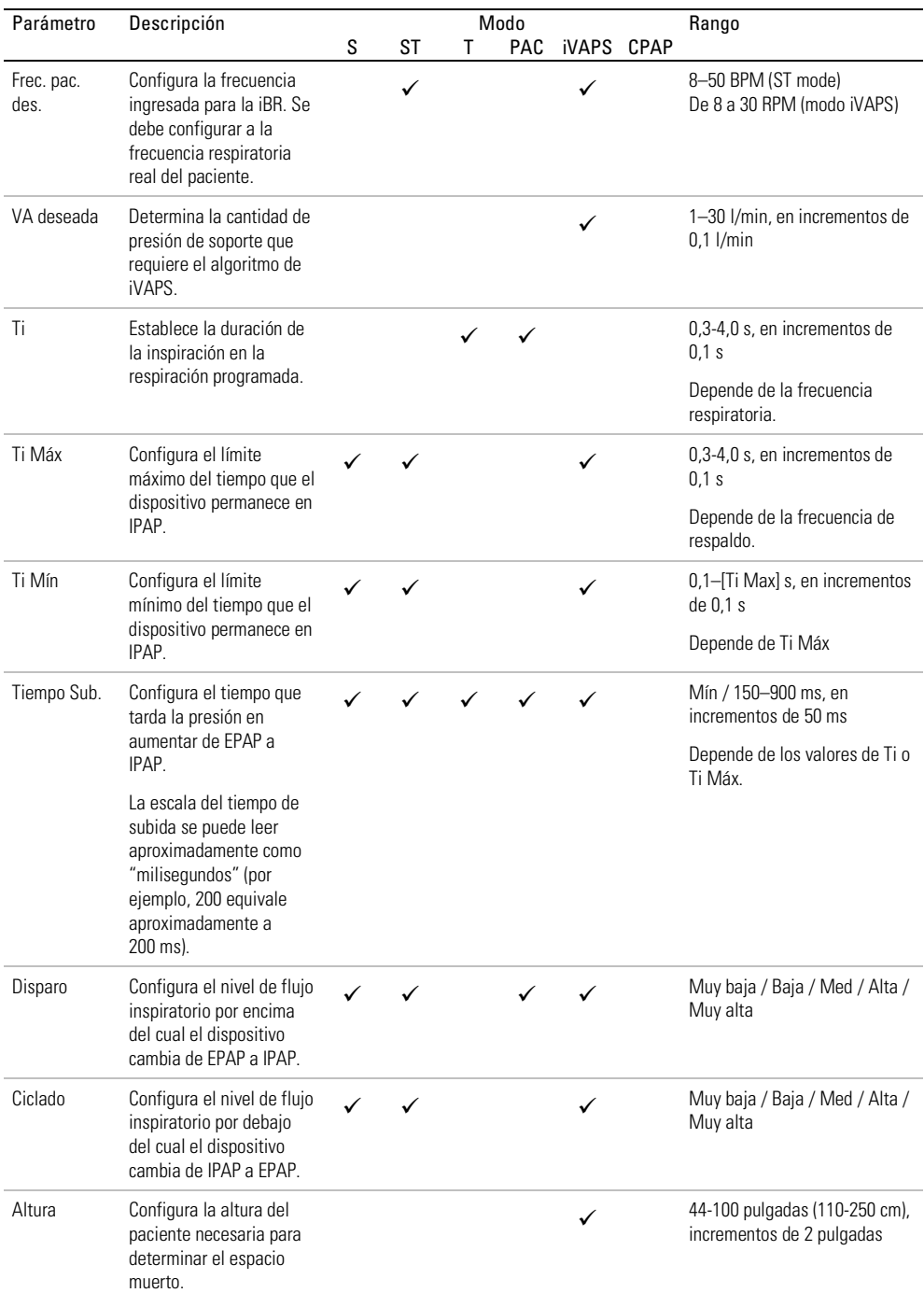

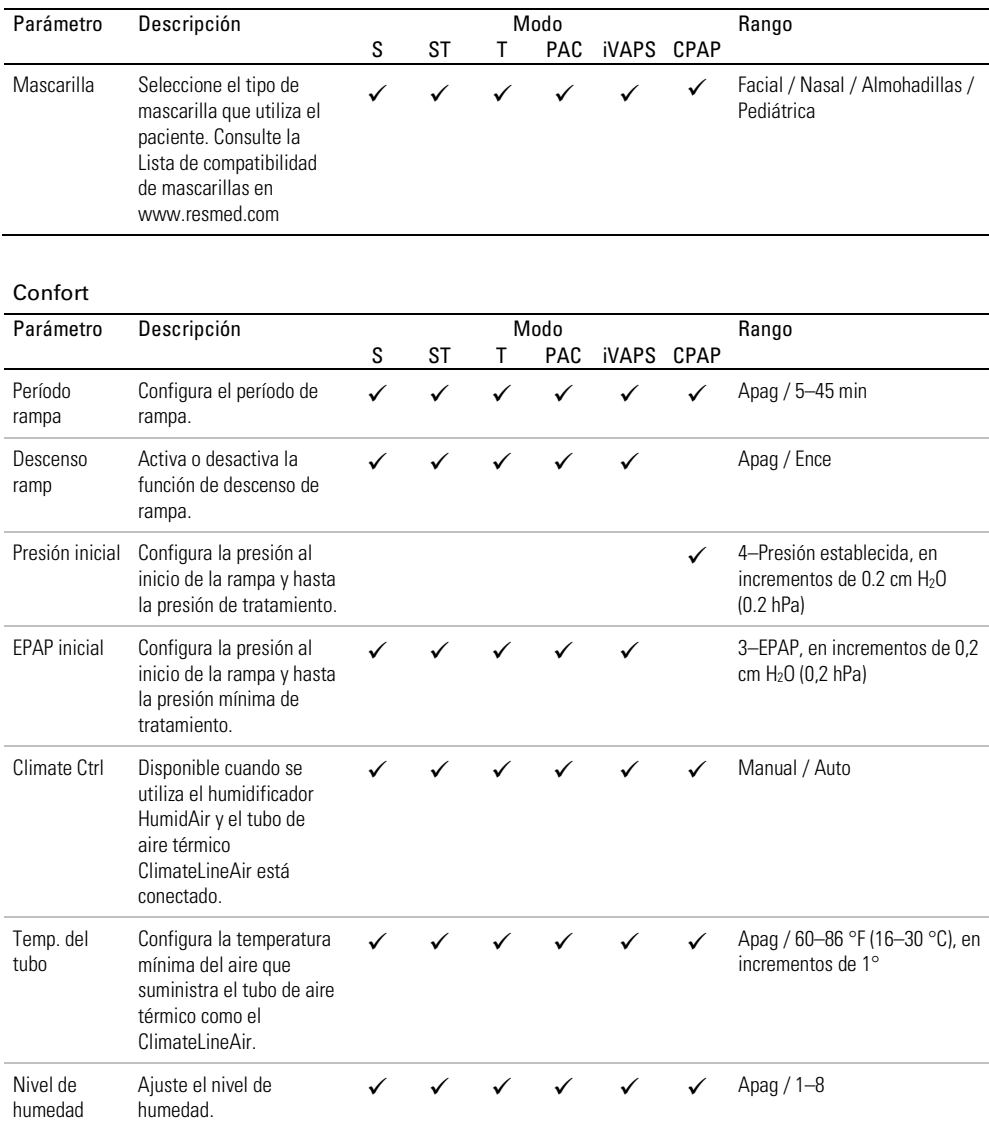

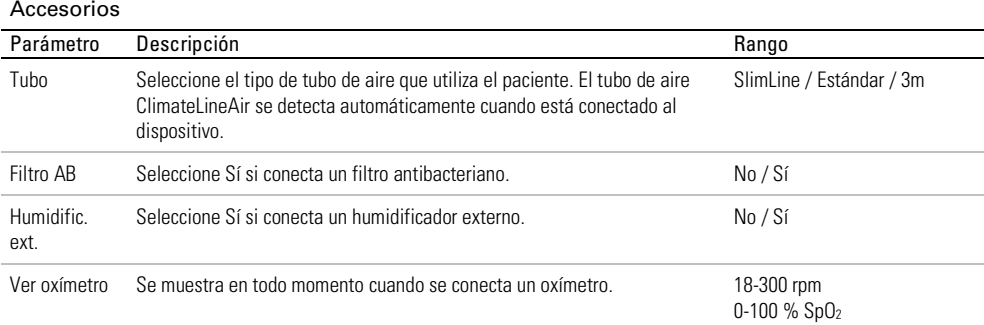

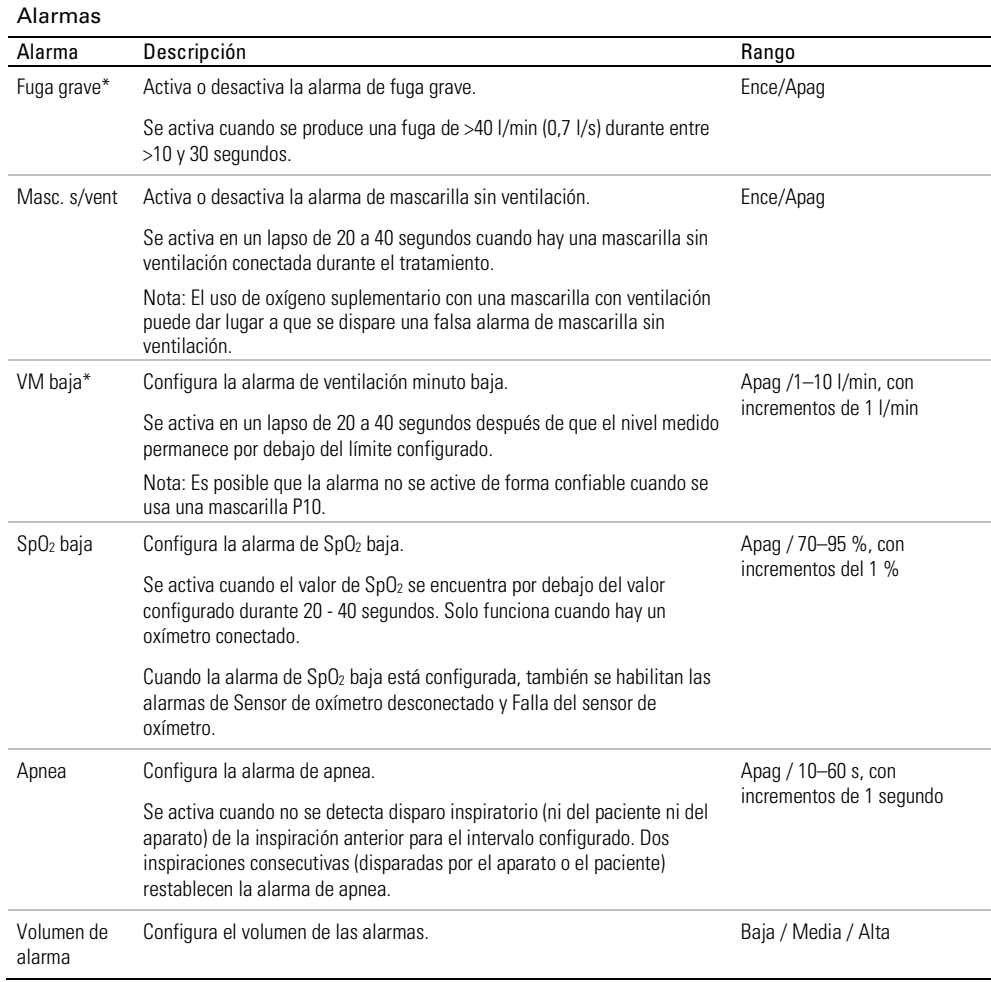

\*Cuando está activada, SmartStart se desactiva automáticamente.

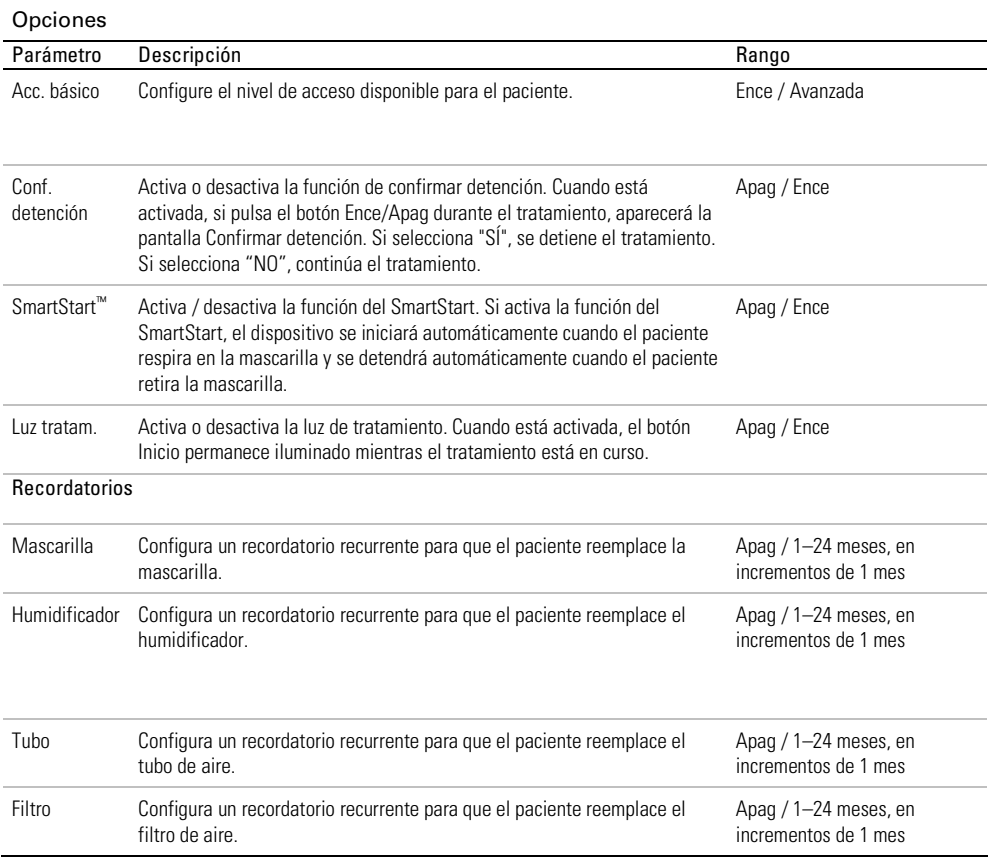

## Configuración

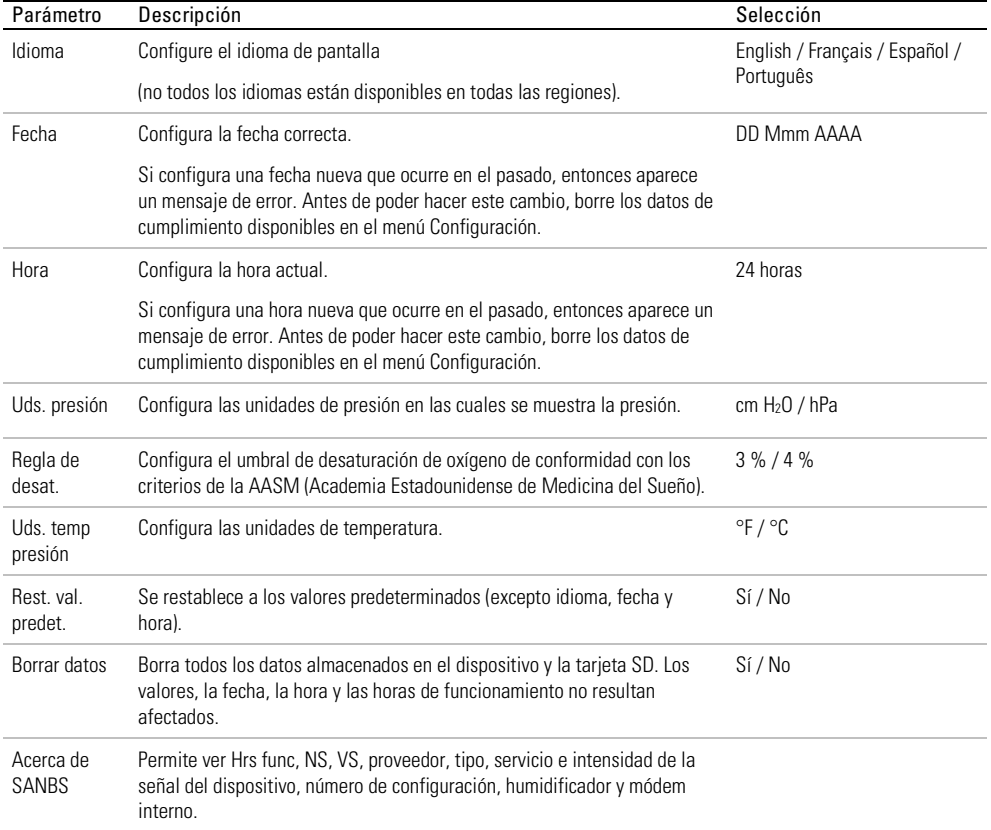

## Configuración de iVAPS

El modo iVAPS se puede configurar de dos formas:

- usando la función Rec. Val. Des., que reconoce el patrón respiratorio del paciente y calcula los valores deseados automáticamente, o
- ingresando los valores deseados en forma manual.

### Uso de la función Rec. Val. Des.

La función Rec. Val. Des monitorea la ventilación del paciente en reposo con el propósito de reconocer la ventilación alveolar deseada (VA deseada) y la frecuencia respiratoria objetivo del paciente (Frec. pac. des.) del paciente a fin de prepararse para el modo iVAPS.

Tras la configuración final del circuito (que incluye la altura del paciente, la EPAP, los parámetros apropiados de mascarilla y tubo, y el oxígeno suplementario que se haya añadido), siga el procedimiento que se indica a continuación. El equipo debe estar en suspensión para que se inicie el ciclo de reconocimiento de valores deseados.

Durante el reconocimiento de valores deseados, se registran el volumen corriente y la frecuencia respiratoria para cada respiración. Luego, después de 20 minutos, se calculan los valores de VA deseada y Frec. pac. des. Asegúrese de que el paciente permanezca cómodo, su respiración sea estable y las fugas estén reducidas al mínimo, en especial durante los últimos cinco minutos.

Nota: iVAPS solo se inicia una vez que se han aceptado los valores de Reconocer valores deseados.

### Para usar la función Rec. Val. Des.:

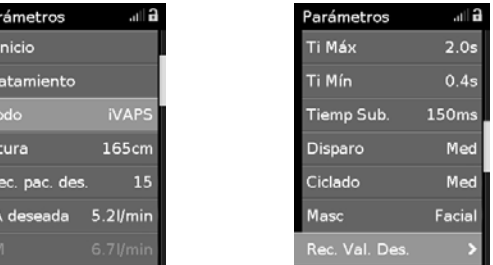

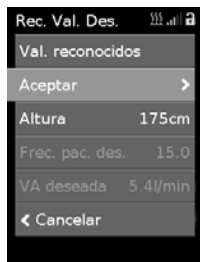

- 1. En el menú Parámetros, seleccione el modo iVAPS y realice los cambios necesarios en los parámetros.
- 2. Seleccione Rec. Val. Des.. El ciclo de reconocimiento de los valores deseados comenzará.
- 3. Si los valores deseados son aceptables, seleccione Aceptar y el tratamiento comenzará en modo iVAPS. Si los valores deseados no son aceptables, seleccione Cancelar y el tratamiento finalizará.

Mientras se calculan los valores deseados, puede navegar a las pantallas Monitor y regresar a Rec. Val. Des. También puede salir del menú clínico y regresar más tarde para ver el resultado de Rec. Val. Des.

Durante el proceso de reconocer valores deseados, el equipo suministra dos presiones: la EPAP y la presión de soporte sin respiración de respaldo (como modo S).

### Ingreso manual de los valores deseados

La VA deseada también se puede determinar para adoptar una Frec. pac. des. usando un parámetro de VA deseada configurable y la altura del paciente. La Frec. pac. des. debe basarse en la frecuencia respiratoria normal del paciente.

### Para ingresar los valores deseados:

- 1. En el menú Parámetros, en el modo iVAPS, seleccione VA deseada.
- 2. Gire el disco para configurar la VA deseada y después presiónelo para confirmar. Los valores equivalentes de VM, Vc y Vc/kg se calculan automáticamente y se muestran en la pantalla y la VA deseada seleccionada se aplica a los parámetros del tratamiento iVAPS.

## Cómo trabajar con alarmas

El equipo cuenta con una función de alarma que monitorea el tratamiento del paciente y le informa acerca de los cambios que pueden afectar el tratamiento.

Si el equipo no está bien configurado, es posible que se active una alarma. Verifique que el cable de alimentación, el tubo de aire y la mascarilla estén firmemente conectados.

Las alarmas ajustables se configuran a través del menú Parámetros.

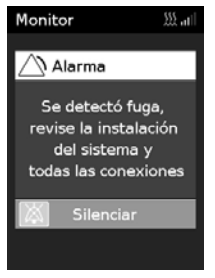

Cuando se activa una alarma, el indicador LED de alarma amarillo parpadea, la alarma suena y en la pantalla aparece un mensaje.

Si se activan múltiples alarmas al mismo tiempo, en la pantalla aparece el mensaje de la alarma más reciente y cualquier otra alarma activada se muestra en la lista Alarmas.

## Cómo silenciar las alarmas activadas

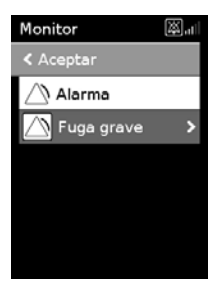

### Para silenciar la alarma

1. Oprima el botón de selección. Aparecerá una lista de alarmas activadas y en la esquina superior derecha  $\triangle$  de la pantalla aparecerá el icono de alarma silenciada parpadeando.

La alarma se silenciará durante 2 minutos.

2. Para regresar a la pantalla anterior, seleccione Aceptar y pulse el botón de selección

Cuando se corrige la condición que activó la alarma, el sonido de la alarma y el ícono parpadeante se detienen.

Si la condición que activó la alarma permanece después de 2 minutos, la alarma se activa nuevamente.

Consulte la sección Solución de problemas de alarmas para obtener ayuda para manejar situaciones comunes que activan las alarmas.

## Visualización de las alarmas

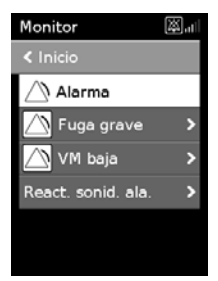

### Para ver la lista de alarmas:

- 1. Desde la pantalla Monitor, gire el disco en el sentido de las agujas del reloj hasta que se muestre la pantalla Monitor .
- 2. Para ver los detalles de la alarma, seleccione la alarma y presione el disco.

## Registro de alarmas

Cuando una alarma se activa se registra en la tarjeta SD. Verifique que la tarjeta SD esté correctamente introducida en el equipo.

El registro y la configuración de las alarmas se mantienen cuando el equipo se apaga y en caso de que falle el suministro eléctrico. No se registra la hora en que se apagó el equipo o falló el suministro eléctrico.

Cuando el registro de alarmas del equipo colma su capacidad, las alarmas nuevas continúan registrándose; sin embargo, cada alarma nueva reemplaza la alarma más antigua del registro.

### Tipos de alarmas

Todas las alarmas del equipo se clasifican como de prioridad media.

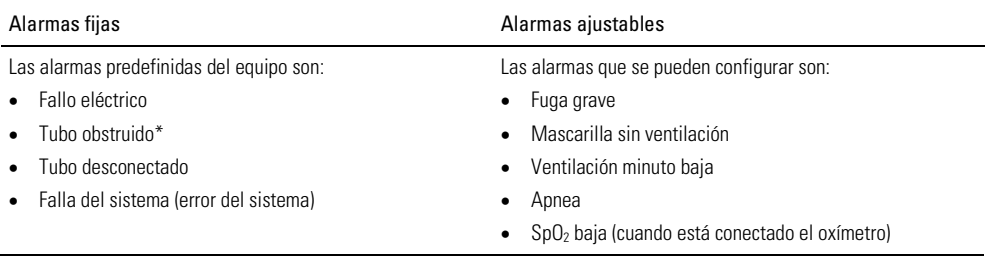

\*Solo se dispara de forma confiable para las presiones superiores a los 10 cm H20.

Las alarmas de la tabla de arriba también pueden categorizarse como:

- Alarmas clínicas: Ventilación minuto baja, Apnea, SpO2 baja
- Alarmas del circuito del paciente: Tubo obstruido, Tubo desconectado, Fuga grave, Mascarilla sin ventilación
- Alarmas del sistema: Fallo eléctrico, Falla del sistema

### Cómo probar las alarmas

El indicador LED de alarma parpadea y la alarma suena cuando la alimentación eléctrica se conecta al equipo.

Las alarmas deben probarse todas las semanas para verificar que funcionen correctamente. Para probar las alarmas, siga los procedimientos indicados en esta sección. Cuando haya terminado, presione Ence/Apag y regrese el equipo a los parámetros apropiados para el paciente.

### Configuración para probar las alarmas:

- Apague todas las alarmas ajustables.
- Configure el equipo con el tubo de aire conectado, pero sin mascarilla.
- Configure Rampa y SmartStart en Apag.

### Para probar la alarma de fallo eléctrico:

- 1. Presione Ence/Apag.
- 2. Levante el clip de retención y desenchufe el conector de alimentación de la parte posterior del equipo. La alarma se activa de inmediato.
- 3. Enchufe el conector de alimentación en la parte posterior del equipo y empuje hacia abajo el clip de retención. La alarma se detiene.

### Para probar la alarma de tubo obstruido:

- 1. Configure la presión por encima de 12 cm H<sub>2</sub>O en modo CPAP. Nota: La alarma de tubo obstruido solo se activa cuando la presión es superior a 10 cm  $H_2O$ .
- 2. Presione Ence/Apag.
- 3. Obstruya el tubo de aire con su mano. La alarma se activa cuando el tubo permanece obstruido entre 120 y 150 segundos.

### Para probar la alarma de tubo desconectado:

- 1. Desconecte el tubo de aire de la salida de aire.
- 2. Presione Ence/Apag. La alarma se activa después de un lapso de 5 a 10 segundos.

### Para probar la alarma de fuga grave:

- 1. Configure la alarma Fuga grave en Ence.
- 2. Deje el extremo abierto del tubo de aire sin obstruir.
- 3. Presione Ence/Apag. La alarma se activa después de un lapso de 10 a 30 segundos.

### Para probar la alarma de mascarilla sin ventilación:

- 1. Conecte la mascarilla al tubo de aire.
- 2. Configure la alarma Masc. s/ven en Ence.
- 3. Obstruya los orificios de ventilación de la mascarilla con su mano.
- 4. Presione Ence/Apag. La alarma se activa después de un lapso de 20 a 40 segundos.

### Para probar la alarma de ventilación minuto baja:

- 1. Configure la alarma VM baja en 10 l/min.
- 2. Presione Ence/Apag.
- 3. Bloquee parcialmente el extremo abierto del tubo de aire con su mano, manteniendo la VM por debajo de 10l/min.

La alarma se activa después de un lapso de 20 a 40 segundos.

### Para probar la alarma de apnea:

- 1. Configure el equipo en modo CPAP.
- 2. Configure la alarma Apnea en 10 segundos.
- 3. Presione Ence/Apag.
- 4. Obstruya parcialmente el extremo abierto del tubo de aire con su mano. La alarma se activa después de un lapso de 10 a 20 segundos.

## ADVERTENCIA

En un entorno con múltiples equipos en uso, es posible que los equipos tengan diferentes parámetros de alarma.

## Inicio del tratamiento

- 1. Indíquele al paciente que se coloque la mascarilla.
- 2. Indíquele al paciente que oprima Ence/Apag, o si la función SmartStart está activada, indíquele que respire en la mascarilla.

Sabrá que ha iniciado el tratamiento cuando se muestre la pantalla Monitor.

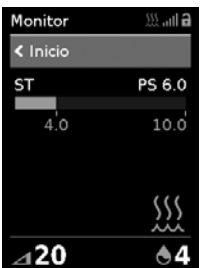

La barra de presión muestra las presiones inspiratoria y espiratoria en verde. La barra verde se expande y se contrae cuando el paciente inspira y espira.

La pantalla se volverá negra automáticamente después de un período corto de tiempo. Puede presionar Inicio o el disco para volver a encenderla. Si se interrumpe la alimentación durante el tratamiento, el dispositivo reinicia el tratamiento automáticamente una vez restaurada la energía.

El dispositivo AirCurve 10 posee un sensor de luz que ajusta el brillo de la pantalla de acuerdo con la iluminación en la sala.

## Cómo detener el tratamiento

- 1. Indíquele al paciente que se quite la mascarilla.
- 2. Indíquele al paciente para que oprima Ence/Apag, o si está activado el SmartStart, el tratamiento se detendrá automáticamente después de unos segundos.

### Notas:

- Si la función Confirmar detención está activada, se muestra un mensaje que pregunta si desea interrumpir el tratamiento. Gire el disco para seleccionar Sí y después presiónelo para interrumpir el tratamiento.
- Si Descenso ramp está activado, al pulsar el botón Ence/Apag, se inicia el descenso de rampa.

El Inf. Sueño ahora le da un resumen de la sesión de tratamiento.

## Visualización del Informe Sueño

La pantalla Inf. Sueño muestra la calidad del sueño y el estado de sellado de la mascarilla en la sesión de tratamiento más reciente. Dele vuelta al disco para desplazarse hacia abajo y ver más datos de uso detallado. Los parámetros que se muestran dependen del modo de tratamiento.

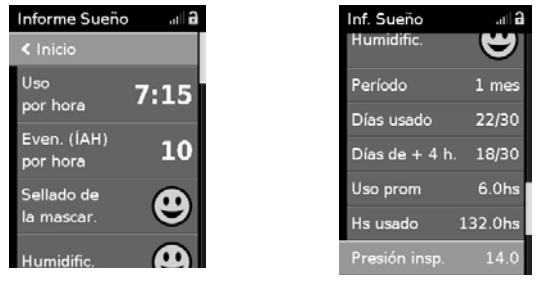

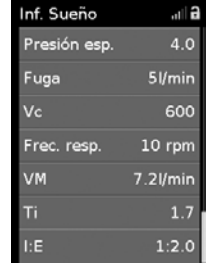

## Parámetros de la pantalla Informe de sueño

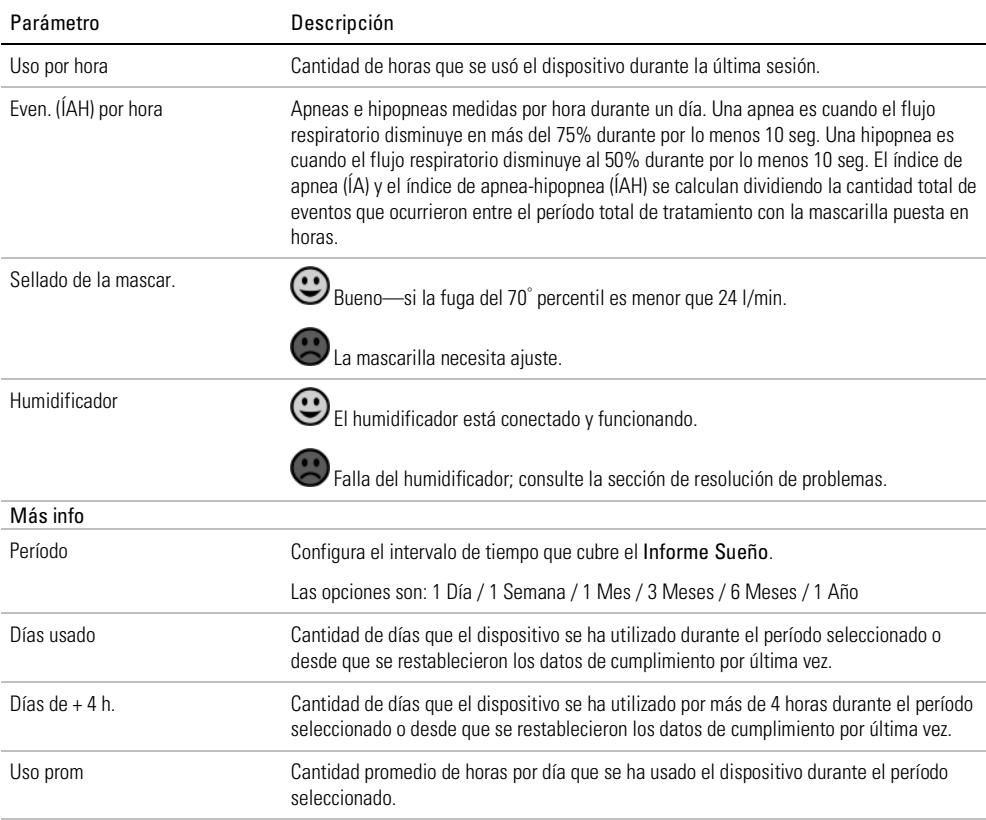

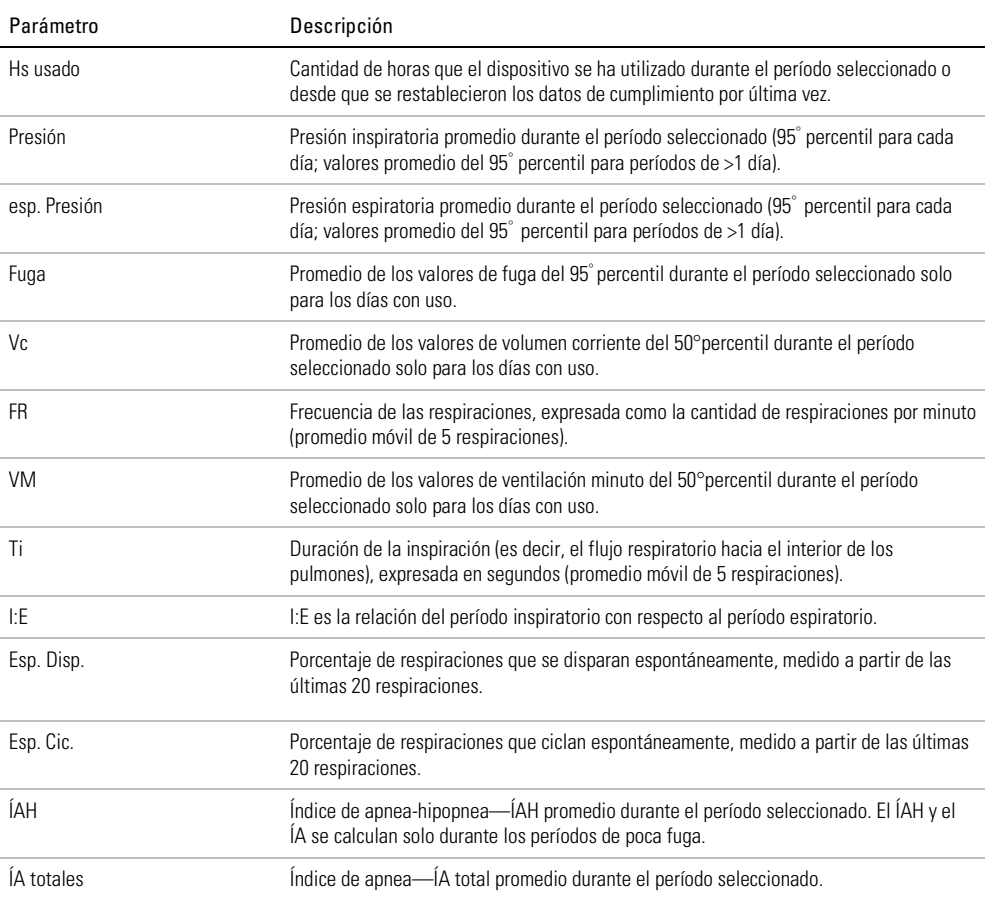

## Limpieza y mantenimiento

Es importante que el dispositivo AirCurve 10 se limpie con regularidad para garantizar un tratamiento óptimo. Las siguientes secciones le ayudarán a desensamblar, limpiar, revisar y reensamblar el dispositivo.

## A ADVERTENCIA

Limpie regularmente el conjunto del tubo, el tubo de agua y la mascarilla para que el tratamiento sea óptimo y para prevenir la proliferación de microorganismos que pueden tener un efecto adverso en la salud del paciente.

## Desensamblado

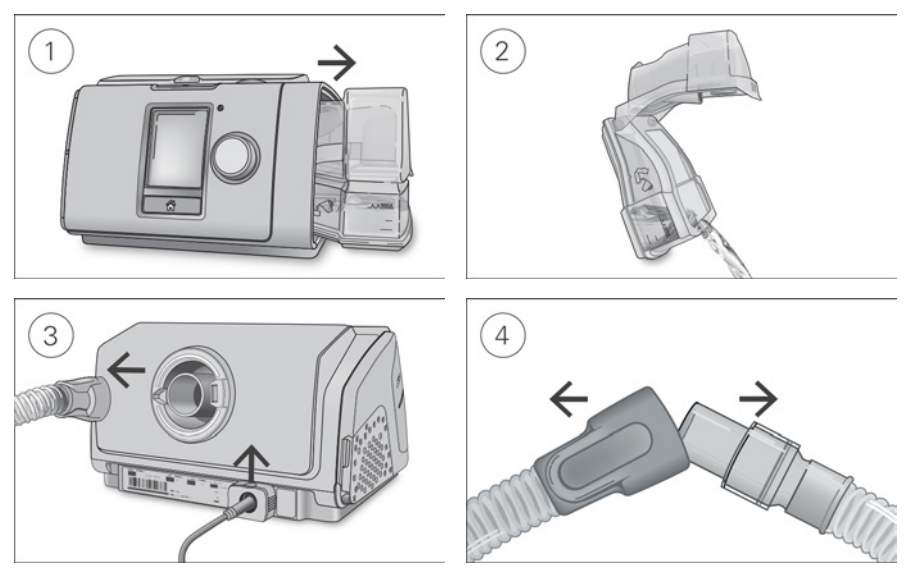

- 1. Sostenga la cubeta de agua desde arriba y abajo, presiónela suavemente y retírela del dispositivo.
- 2. Abra la cubeta de agua y descarte el agua restante.
- 3. Sostenga el mango del tubo de aire y retírelo suavemente del dispositivo. Tome con firmeza el clip de retención y jale de él hacia arriba para liberar el cable de alimentación.
- 4. Sostenga el mango del tubo de aire y la conexión giratoria de la mascarilla y después quítelas suavemente.

## Limpieza

Debe limpiar el dispositivo semanalmente según se describe. Consulte la guía del usuario de la mascarilla para obtener instrucciones detalladas sobre cómo limpiar la mascarilla.

- 1. Lave la cubeta de agua y el tubo de aire en agua tibia con un detergente suave. No los lave en lavadoras de ropa o de platos.
- 2. Enjuague bien la cubeta de agua y el tubo de aire y déjelos secar fuera de la luz solar directa o el calor.
- 3. Limpie el exterior del dispositivo con un paño seco.

## Revisión

Debe revisar regularmente la cubeta de agua, el tubo de aire y el filtro de aire para comprobar que no estén dañados.

- 1. Revise la cubeta de agua:
	- Cámbiela si presenta fugas o se ha agrietado, está turbia o llena de hoyos.
	- Cámbiela si el sellado está agrietado o rasgado.
	- Limpie los depósitos de polvo blanco utilizando una solución de una parte de vinagre doméstico en 10 partes de agua.
- 2. Revise el tubo de aire y cámbielo si hay orificios, rasgaduras o grietas.
- 3. Revise el filtro de aire y cámbielo al menos cada seis meses. Cámbielo más seguido si hay orificios u obstrucciones por suciedad o polvo.

### Para cambiar el filtro de aire:

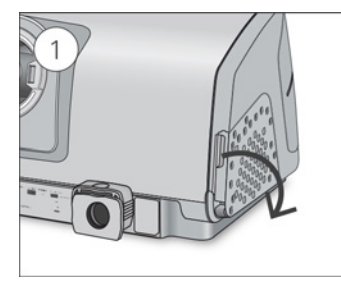

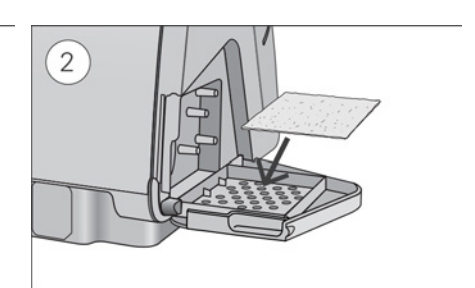

- 1. Abra la cubierta del filtro y quite el antiguo filtro de aire. El filtro de aire no es lavable ni reutilizable.
- 2. Coloque un nuevo filtro de aire en la cubierta del filtro de aire y ciérrela. Asegúrese de que se coloca siempre para evitar que entre agua y polvo en el dispositivo.

## Reensamblado

Cuando la cubeta de agua y el tubo de agua están secos, puede reensamblar las partes.

- 1. Conecte el tubo de aire firmemente a la salida de aire ubicada en la parte trasera del dispositivo.
- 2. Abra la cubeta de agua y llénela con agua destilada a temperatura ambiente hasta la marca de nivel de agua máxima.
- 3. Cierre la cubeta de agua e insértela en el costado del dispositivo.
- 4. Conecte el extremo libre del tubo de aire firmemente al sistema de mascarilla ensamblado.

## Reprocesamiento

Cuando el dispositivo se utilice para múltiples pacientes, por ejemplo, en un laboratorio de sueño, clínica, hospital o proveedor de atención de la salud, la cubeta de agua lavable, la salida de aire y el tubo de aire deben reprocesarse entre el uso de un paciente y otro.

Si la cubeta de agua lavable o el tubo de aire se utilizan para un solo usuario en el hogar, consulte las instrucciones de limpieza en esta guía o en la guía de usuario.

Aquí se describen los procedimientos recomendados y validados por ResMed para limpiar y desinfectar la cubeta de agua lavable, la salida de aire y el tubo de aire. No obstante, los pasos de desinfección varían en cada región; además, en cada establecimiento sanitario se deben consultar los propios procedimientos antes de llevar a cabo los que se describen en esta guía.

Nota: La cubeta de agua estándar no se puede desinfectar. En caso de estar contaminada, se la debe desechar y reemplazar por una nueva cubeta de agua.

## A ADVERTENCIA

- ResMed no puede ofrecer ninguna garantía de que las desviaciones de los procedimientos descritos en esta guía, y su efecto en el rendimiento del producto, serán aceptables.
- Al utilizar detergentes, desinfectantes o productos para esterilización, siga siempre las instrucciones del fabricante.
- Peligro de electrocución. No sumerja el dispositivo, la fuente de alimentación ni el cable de alimentación en agua. Si se derraman líquidos dentro o sobre el dispositivo, desenchúfelo y deje que se sequen las piezas. Siempre desenchufe el dispositivo antes de limpiarlo, y asegúrese de que todas las piezas estén secas antes de enchufarlo.

## Desinfección de la superficie

- 1. Limpie el exterior del dispositivo, incluidos la pantalla, los orificios a los que se accede desde afuera, la fuente de alimentación y los accesorios, con un paño desechable y detergente suave o desinfectante con alcohol (vea la lista a continuación).
- 2. Quite el exceso de desinfectante con un paño seco desechable.

Productos recomendados para desinfectar y limpiar la superficie:

- Agua tibia y detergente suave, por ejemplo, detergente multiuso Teepol™
- Limpiador de vidrios u otro detergente para superficies premezclado
- Solución de alcohol metílico
- Solución de alcohol etílico al 70 %
- Solución de isopropanol al 70-90 %
- Solución blanqueadora al 10 %
- Toallitas embebidas en alcohol isopropílico
- CaviCide™
- Mikrozid®
- Actichlor™ Plus
- Terralin®

Nota: Es posible que los productos de desinfección no estén disponibles en todas las regiones.

## Reprocesamiento del tubo de aire

### Desconexión

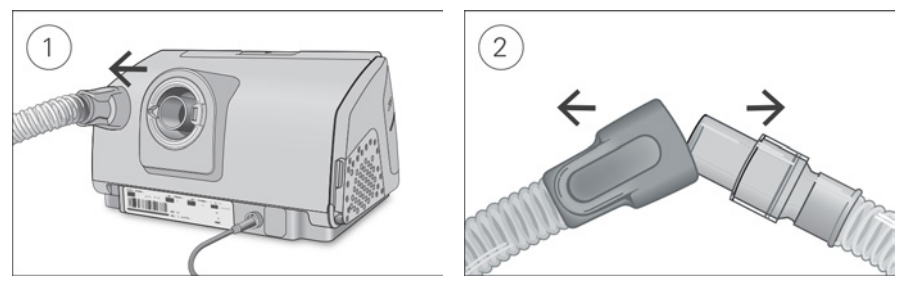

- 1. Sostenga el mango del tubo de aire y suavemente retírelo del dispositivo.
- 2. Sostenga el mango del tubo de aire y la conexión giratoria de la mascarilla y después quítelas suavemente.

### Descontaminación

Antes del proceso de desinfección, cada componente debe lavarse y enjuagarse de modo que no queden signos visibles de contaminación.

- 1. Limpie todos los componentes con un cepillo de cerdas suaves durante un minuto mientras lo remoja en solución de detergente (vea la tabla a continuación). Ponga especial atención en todas las grietas y cavidades.
- 2. Pase la solución de detergente a través del tubo de aire varias veces hasta que no se vean signos de contaminación.
- 3. Enjuague bien cada componente de acuerdo con las instrucciones del fabricante del detergente.

ResMed ha probado los siguientes detergentes de acuerdo con las instrucciones del fabricante:

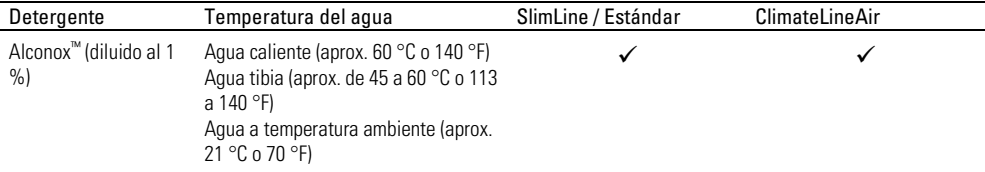

### Desinfección

En los procedimientos que se describen a continuación, solo es necesario realizar un proceso de desinfección.

### Desinfección térmica de alto nivel

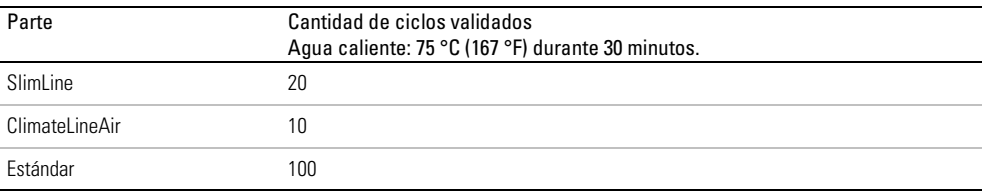

1. Sumerja el tubo de aire en un baño de agua.

Tenga la precaución de que no queden burbujas de aire atrapadas en el tubo de aire.

- 2. Aumente la temperatura del baño de agua a 75 °C (167 ºF) durante 30 minutos. El tubo puede dañarse a temperaturas más altas.
- 3. Deje secar al aire, fuera de la luz solar directa o el calor.

### Desinfección química de alto nivel

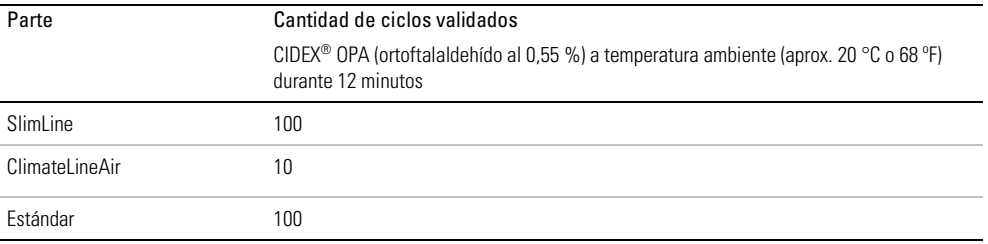

1. Remoje el tubo de aire en el desinfectante químico especificado en la tabla. Tenga la precaución de que no queden burbujas de aire atrapadas en el tubo de aire.

- 2. Enjuague bien el tubo de aire en agua potable (cinco litros por unidad); para hacerlo, sumérjala por completo durante un minuto como mínimo.
- 3. Con agua limpia, repita el procedimiento de enjuague dos veces más; el enjuague debe realizarse tres veces en total.
- 4. Deje secar al aire, fuera de la luz solar directa o el calor.

### Inspección

Realice una inspección visual de los componentes. Si se observa cualquier signo de deterioro (orificios, rasgaduras, grietas, etc.), los componentes se deben desechar y reemplazar. Es posible que se produzca una leve decoloración, lo cual es aceptable.

### Cómo reconectar el tubo de aire

Cuando el tubo de aire está seco, puede volver a conectarlo al dispositivo.

- 1. Conecte el tubo de aire firmemente a la salida de aire ubicada en la parte trasera del dispositivo.
- 2. Conecte el extremo libre del tubo de aire firmemente al sistema de máscara ensamblado.

### Embalaje y conservación

Conserve en un ambiente seco, sin polvo, lejos de la luz directa del sol. Temperatura de conservación: de -20 °C a 60 °C (-4 °F a 140 °F)

## Reprocesamiento de la cubeta de agua y la salida de aire

### Desensamblado

Las siguientes instrucciones proporcionan orientación sobre cómo desensamblar correctamente la cubeta de agua lavable y la salida de aire.

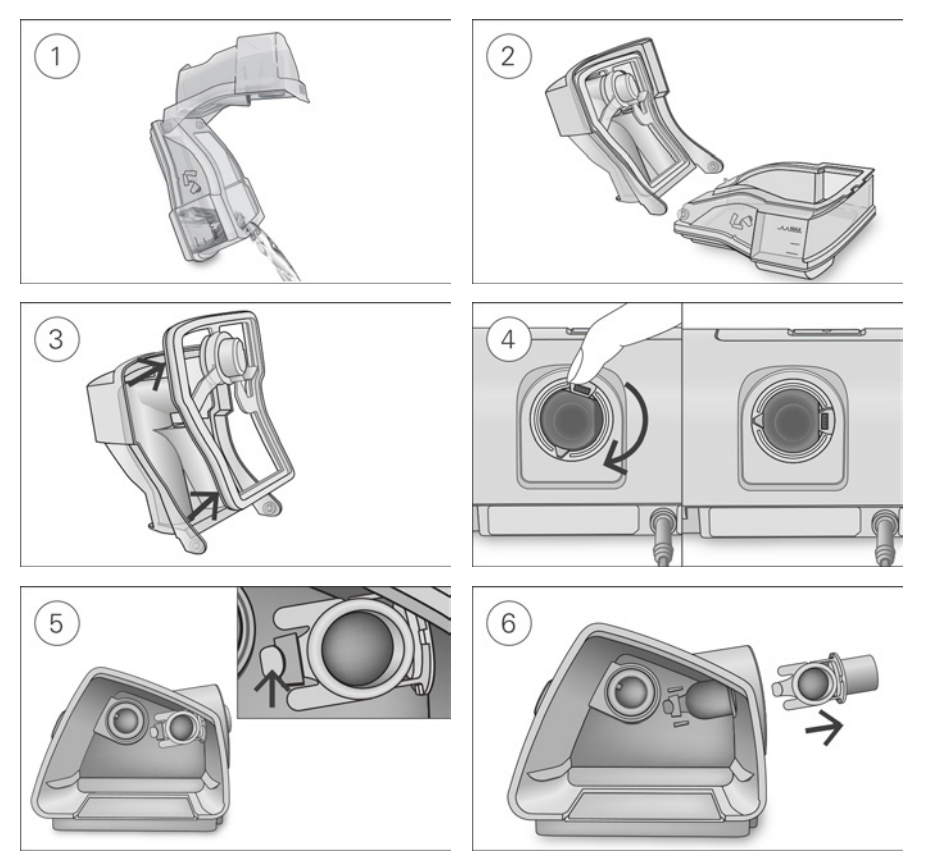

- 1. Extraiga la cubeta de agua del dispositivo, ábrala y deseche el agua que pueda haber quedado.
- 2. Sostenga la base de la cubeta de agua, luego, abra la tapa de la cubeta de agua por completo y tire hacia atrás para que se separe fácilmente de la base.
- 3. Quite el sellado de la cubeta de agua de la tapa de la cubeta de agua tirando hacia atrás.
- 4. Alinee la pieza pivotante de manera que el puerto del conector quede a la derecha. Si la pieza pivotante no está en esta posición, no podrá retirar la salida de aire.
- 5. Localice la salida de aire en el interior del dispositivo y libérela presionando la presilla firmemente.

6. Retire la salida de aire tirando de ella para sacarla a través de la toma de la salida de aire en la parte posterior del dispositivo.

### Descontaminación

Antes del proceso de desinfección, cada componente debe lavarse y enjuagarse de modo que no queden signos visibles de contaminación.

- 1. Limpie todos los componentes con un cepillo de cerdas suaves durante un minuto mientras lo remoja en solución de detergente (vea la tabla a continuación). Ponga especial atención en todas las grietas y cavidades.
- 2. Enjuague bien cada componente de acuerdo con las instrucciones del fabricante del detergente.

ResMed ha probado los siguientes detergentes de acuerdo con las instrucciones del fabricante:

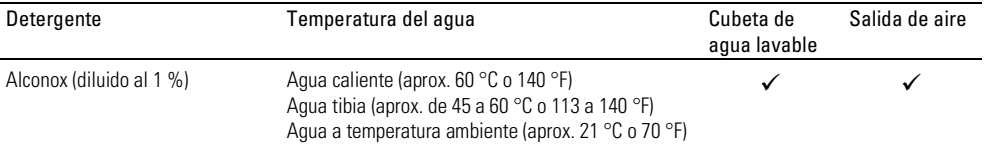

### Desinfección

En los procedimientos que se describen a continuación, solo es necesario realizar un proceso de desinfección.

### Desinfección térmica de alto nivel

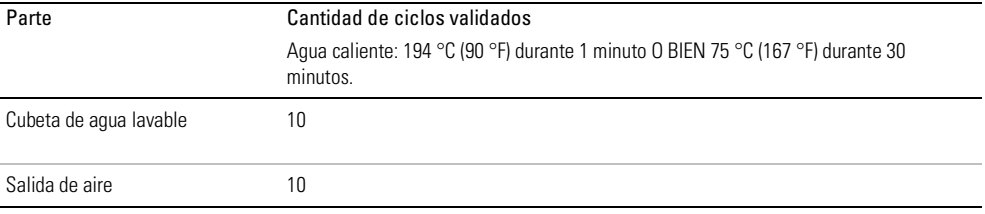

1. Sumerja los componentes desensamblados en un baño de agua caliente a temperatura de pasteurización.

Tenga la precaución de que no queden burbujas de aire atrapadas contra los componentes.

2. Deje secar al aire, fuera de la luz solar directa o el calor.

### Desinfección química de alto nivel

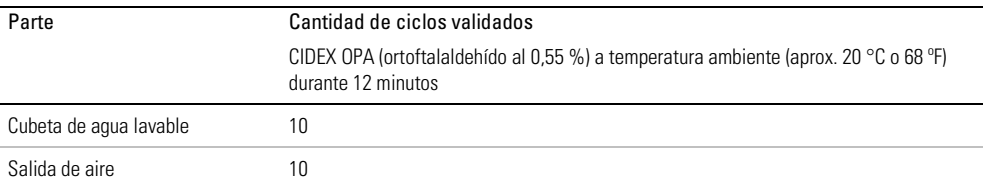

1. Remoje los componentes desensamblados en el desinfectante químico especificado en la tabla. Tenga la precaución de que no queden burbujas de aire atrapadas contra los componentes.

2. Enjuague bien la cubeta de agua lavable en agua potable (cinco litros por unidad); para hacerlo, sumérjala por completo durante un minuto como mínimo.

- 3. Con agua limpia, repita el procedimiento de enjuague dos veces más; el enjuague debe realizarse tres veces en total.
- 4. Deje secar al aire, fuera de la luz solar directa o el calor.

### Inspección

Realice una inspección visual de todos los componentes. Si se observa cualquier signo de deterioro (rajaduras, grietas, rasgones, etc.), la cubeta de agua se debe desechar y reemplazar. Es posible que se produzca una leve decoloración de los componentes de silicona, lo cual es aceptable.

### Reensamblado

Las siguientes instrucciones proporcionan orientación sobre cómo reensamblar correctamente la salida de aire y la cubeta de agua lavable.

### Para reensamblar la salida de aire

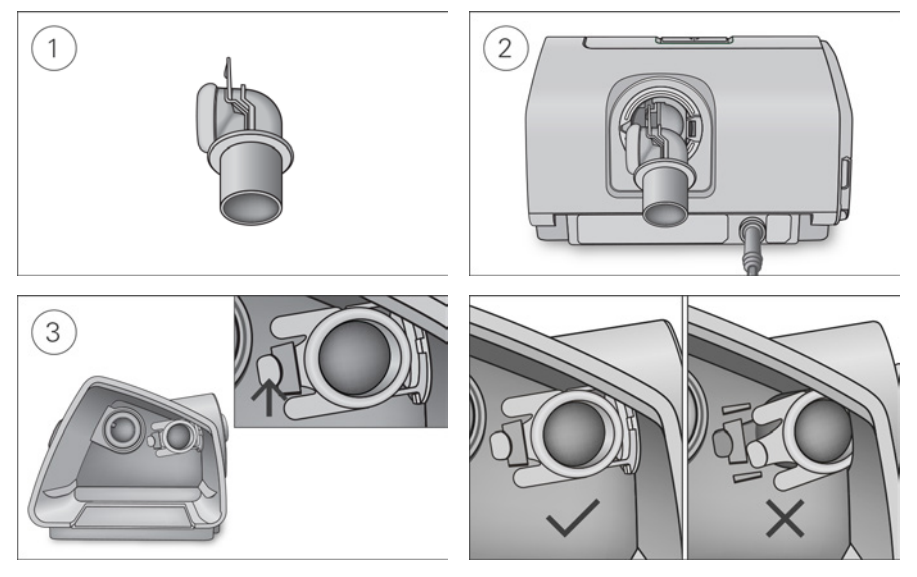

- 1. Sostenga la salida de aire con el sellado hacia la izquierda y el clip hacia adelante.
- 2. Asegúrese de que la salida de aire esté correctamente alineada e inserte la salida de aire en el receptáculo. Encajará en su lugar haciendo clic.
- 3. Compruebe si la salida de aire está insertada correctamente como se muestra.

Para insertar el sellado de la cubeta de agua:

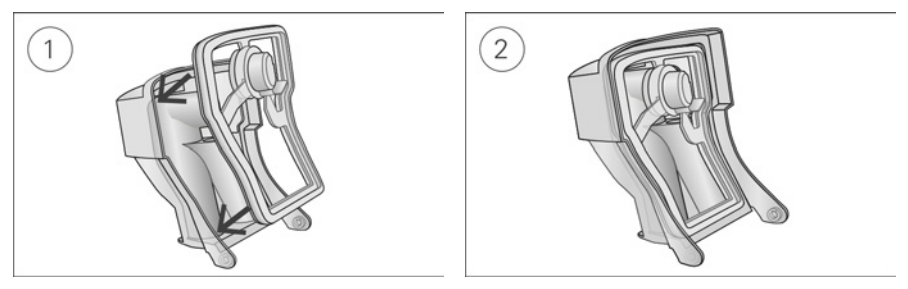

- 1. Coloque el sellado en la tapa.
- 2. Presione hacia abajo todos los bordes del sellado hasta que encaje firmemente en su lugar.

### Para reensamblar la tapa de la cubeta de agua:

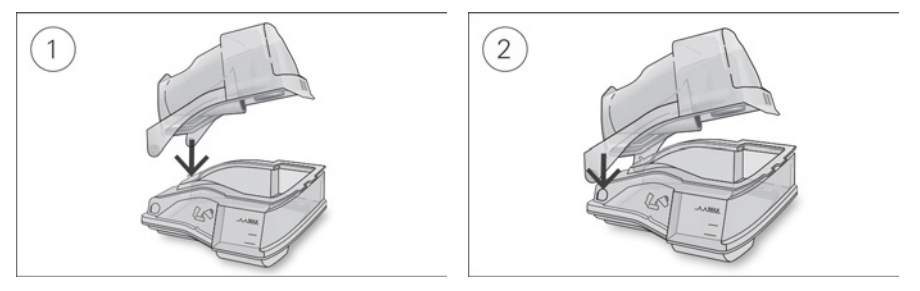

- 1. Inserte un lado de la tapa en el orificio circular de la base.
- 2. Deslice el otro lado hacia abajo por el reborde hasta que encaje en su lugar.

### Embalaje y conservación

Conserve en un ambiente seco, sin polvo, lejos de la luz directa del sol. Temperatura de conservación: de -20 °C a 60 °C (-4 °F a 140 °F)

## Administración de datos y cumplimiento del tratamiento

Para la administración del tratamiento, el dispositivo AirCurve 10 almacena datos del tratamiento del paciente y tiene la capacidad de transferirlos remotamente al proveedor de atención. Luego, es posible acceder a los datos por medio de la solución de administración del tratamiento AirView™ de ResMed.

El dispositivo AirCurve 10 también almacena datos en la tarjeta SD. Estos datos se pueden transferir por medio de un lector de tarjetas SD al sistema de administración del tratamiento ResScan™ de ResMed.

Consulte los manuales que se incluyen con el software para obtener más información acerca de la administración del tratamiento con AirView o ResScan.

## Monitoreo remoto

El dispositivo AirCurve 10 cuenta con comunicación inalámbrica, la cual tiene la capacidad de transmitir automáticamente datos resumidos y detallados en forma regular. Esto también le permite cambiar los valores remotamente.

El ícono il de intensidad de la señal inalámbrica que aparece en el extremo superior derecho de la pantalla indica la intensidad de la señal. Para asegurarse de que los datos del paciente se transmitan, aconseje al paciente que haga lo siguiente:

- Dejar el dispositivo conectado a la fuente de alimentación principal en todo momento.
- Asegurarse de que el dispositivo no se encuentre en el modo avión.
- Verificar que el ícono el le intensidad de la señal inalámbrica indique una cobertura adecuada.

### Notas:

- Es posible que los datos del tratamiento no se transmitan si lo utiliza fuera del país o la región de compra.
- Los dispositivos con comunicación celular pueden no estar disponibles en todas las regiones.

## Tarjeta SD

Todos los dispositivos AirCurve 10 incluyen una tarjeta SD que ya está insertada y lista para usarse. Una vez que los datos se carguen en ResScan o AirView por medio del lector de tarjetas SD, podrá revisarlos y analizarlos, así como actualizar los valores del tratamiento y transferirlos al dispositivo del paciente por medio de la tarjeta SD.

### Para quitar la tarjeta SD:

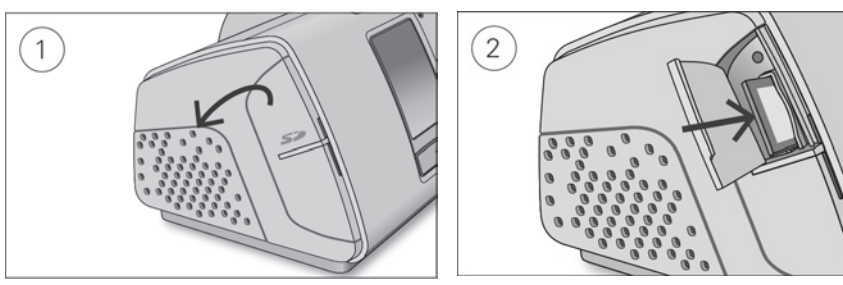

- 1. Abra la cubierta de la tarjeta SD.
- 2. Empuje la tarjeta SD para liberarla. Retire la tarjeta SD del dispositivo.

No quite la tarjeta SD del dispositivo cuando la luz SD se encienda intermitentemente.

### Para introducir la tarieta SD:

- 1. Abra la cubierta de la tarjeta SD.
- 2. Empuje la tarjeta SD dentro del dispositivo hasta que haga clic. Se muestra brevemente el siguiente mensaje: Preparando tarjeta SD; no desconecte la alimentación ni la tarjet.

## Almacenamiento de datos

El dispositivo AirCurve 10 almacena datos resumidos, como ÍAH, total de horas de uso y fuga. Los datos detallados, como ronquidos y pulso, se almacenan en la tarjeta SD y se pueden ver en ResScan o en AirView. Los datos de presión y flujo de alta resolución se almacenan en la tarjeta SD.

Los datos se pueden transmitir al software de administración del tratamiento ya sea remotamente por medio de comunicación celular, o por medio de una tarjeta SD. Las diferentes formas de transmitir datos se detallan en la siguiente tabla.

Consulte los manuales que se incluyen con el software para obtener más información acerca de la administración del tratamiento con AirView o ResScan.

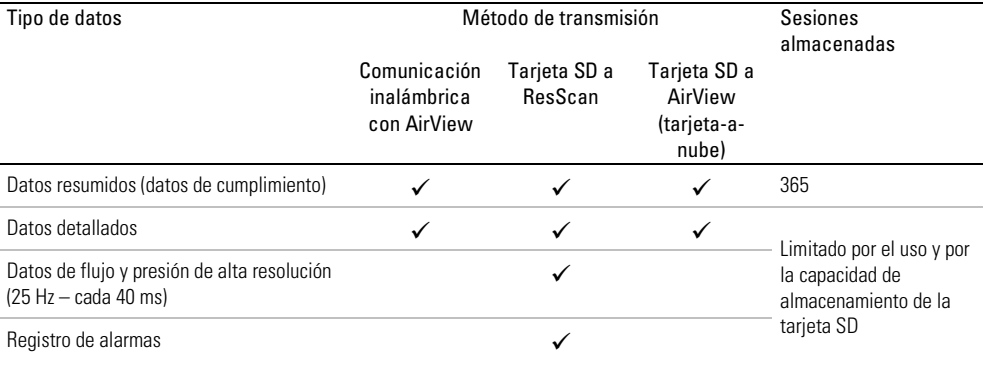

Los datos detallados se almacenan en la tarjeta SD y se pueden ver en ResScan o en AirView. A continuación se muestran ejemplos de los datos detallados disponibles.

### Datos detallados

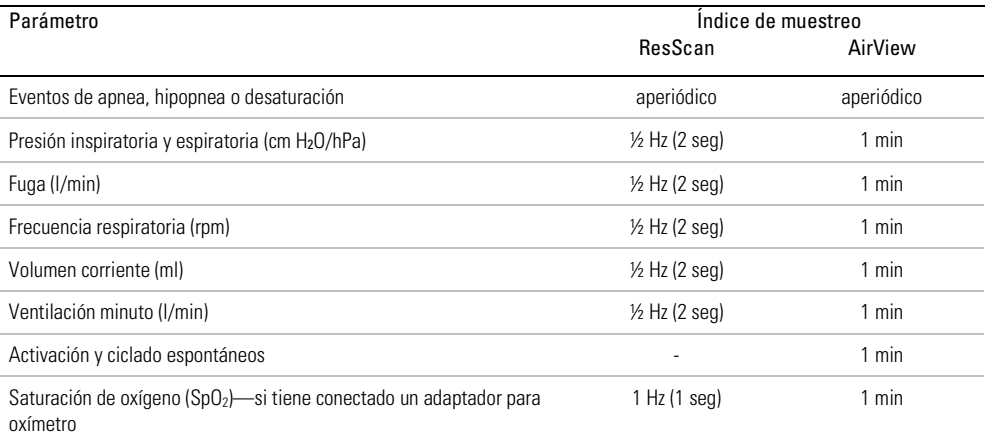

## Actualización del software

El dispositivo tiene una función de actualización de software. Cuando está en curso una actualización del software, la pantalla parpadeará durante aproximadamente 10 minutos.

## Administración de la atención a los pacientes

La siguiente sección se proporciona para ayudarle a administrar la atención de sus pacientes.

## Menú del paciente

En el menú del paciente están dos tipos de niveles de acceso, Acc. básico y Acc. básico Avanzada.

Acc. básico está diseñado para facilitar la interacción con el equipo y la navegación de los menús para los pacientes. Es una opción sencilla para los pacientes que no desean preocuparse acerca de la configuración o de la navegación por los menús. Este nivel proporciona acceso a las funciones de confort más importantes como Per. rampa, Nivel Humedad (si hay un humidificador disponible) y Ajust. mascarilla.

Sin embargo, al activar Acc. básico Avanzada, podrá permitir que los pacientes con un alto nivel de participación accedan a funciones adicionales para controlar más parámetros de su tratamiento, tales como el cambio del tipo de mascarilla, Descenso ramp, SmartStart y Ejecutar calent. (si el humidificador está disponible).

Acc. básico Avanzada se puede activar en el menú Parámetros. Consulte la guía de usuario para obtener más información acerca del menú de pacientes.

## Datos del tratamiento

Si desea utilizar la comunicación inalámbrica, aconséjeles a los pacientes que revisen el icono de intensidad de la señal inalámbrica una vez que tengan el equipo configurado en casa. El icono indicará la intensidad de la cobertura por medio de la cantidad de barras que se muestran; mientras mayor sea la cantidad de barras, más intensa será la señal.

## Viajes

Los pacientes pueden llevarse su dispositivo AirCurve 10 a donde quiera que vayan. Notifíqueles lo siguiente a los pacientes:

- Utilice la bolsa de viaje proporcionada para evitar daños al dispositivo.
- Vacíe la cubeta de agua y guárdela por separado en la bolsa de viaje.
- Asegúrese de que el paciente tenga el cable de alimentación correcto para la región a la que viaja. Para obtener información sobre compras, comuníquese con su representante de ResMed.
- Al usar una batería externa, apague el humidificador para aprovechar al máximo la vida útil de la batería. Hágalo cambiando el Nivel humedad a Apag.

### Viajes en avión

El dispositivo AirCurve 10 puede llevarse a bordo como equipaje de mano. Los dispositivos médicos no se incluyen dentro del límite de equipaje de mano.

Puede utilizar el dispositivo AirCurve 10 en un avión, ya que cumple con los requisitos de la Administración Federal de Aviación (FAA) de EE.UU. Se pueden descargar e imprimir las cartas para el cumplimiento de normas de aeronavegación de www.resmed.com

Cuando utilice el dispositivo en un avión:

- Asegúrese de que la cubeta de agua está completamente vacía e insertada en el dispositivo. El dispositivo no funcionará si la cubeta de agua no está insertada.
- Encienda el Modo avión (consulte la guía de usuario para obtener instrucciones).

# A PRECAUCIÓN

No utilice el dispositivo con agua en la cubeta de agua en un avión debido al riesgo de inhalación de agua durante una turbulencia.

## Solución de problemas

Si hay un problema, pruebe las siguientes sugerencias. Si no puede solucionar el problema, comuníquese con su agente local o a la oficina de ResMed. No abra el dispositivo.

## Solución general de problemas

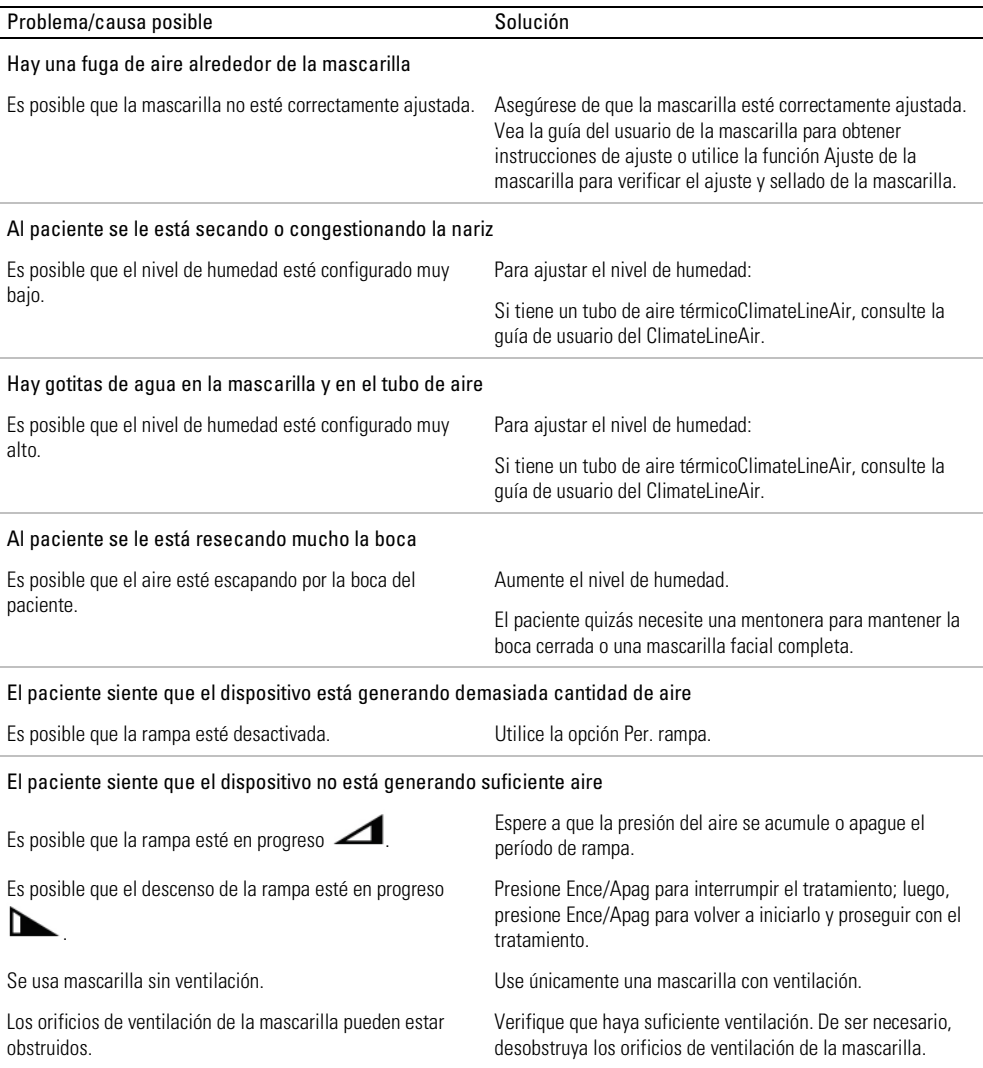

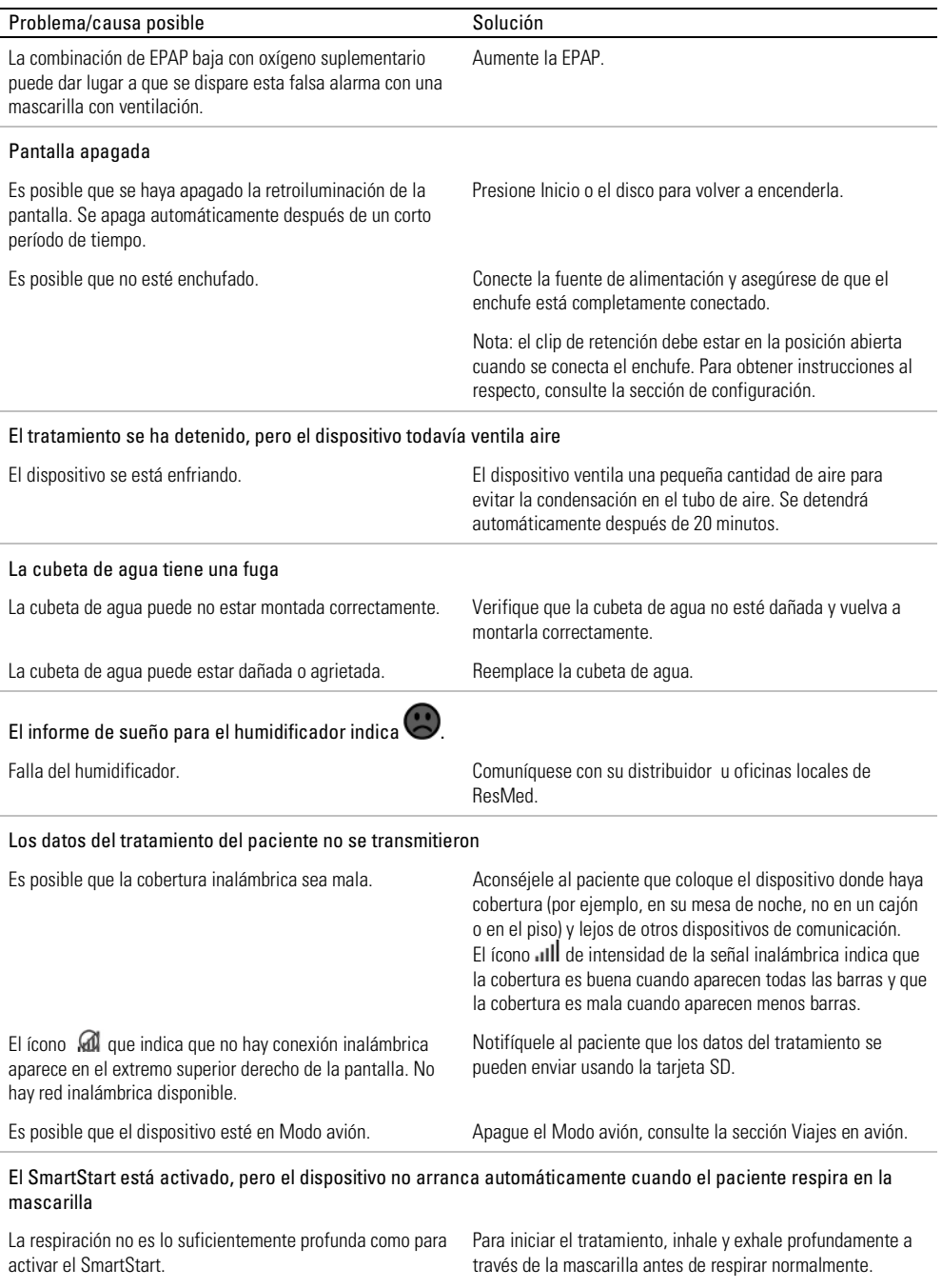

Presione Inicio.

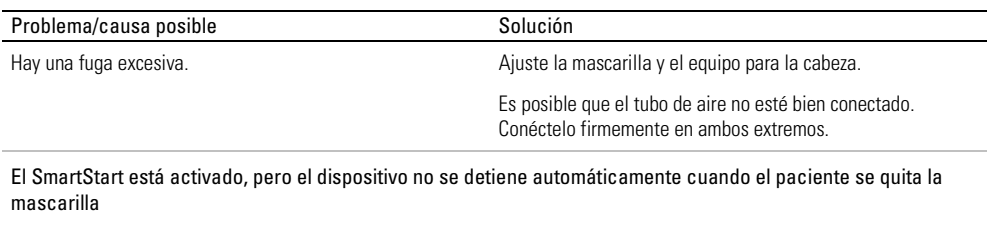

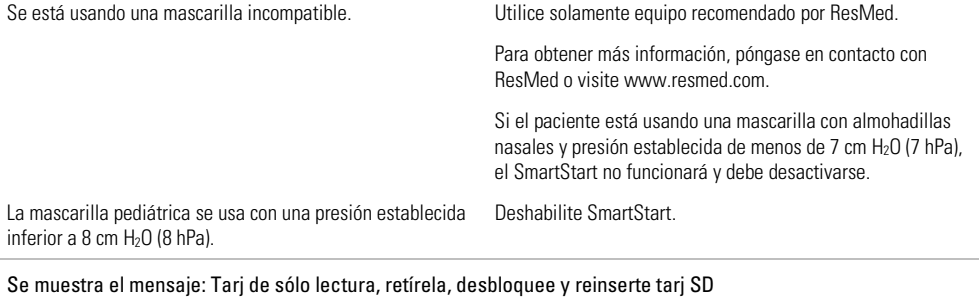

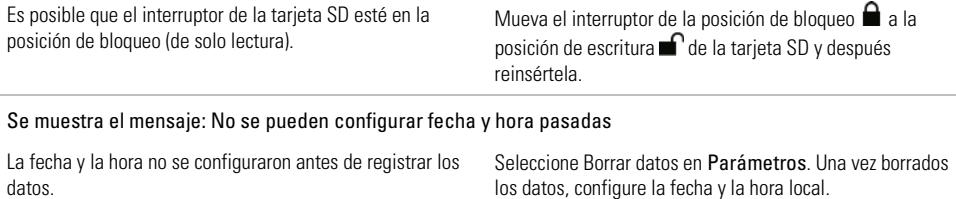

## Solución de problemas de alarmas

La información que se presenta a continuación se basa en que estén configurados los parámetros de alarma apropiados para el tratamiento del paciente. Cuando se active una alarma ajustable, vuelva a confirmar los parámetros de alarma.

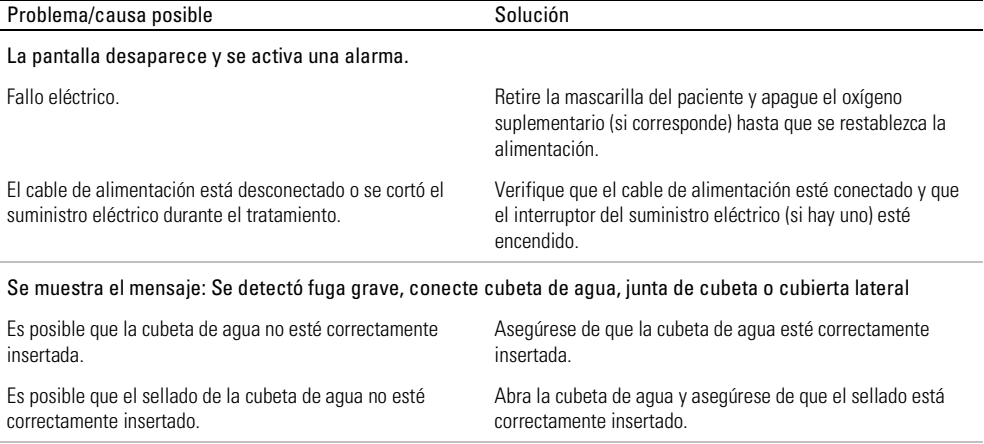

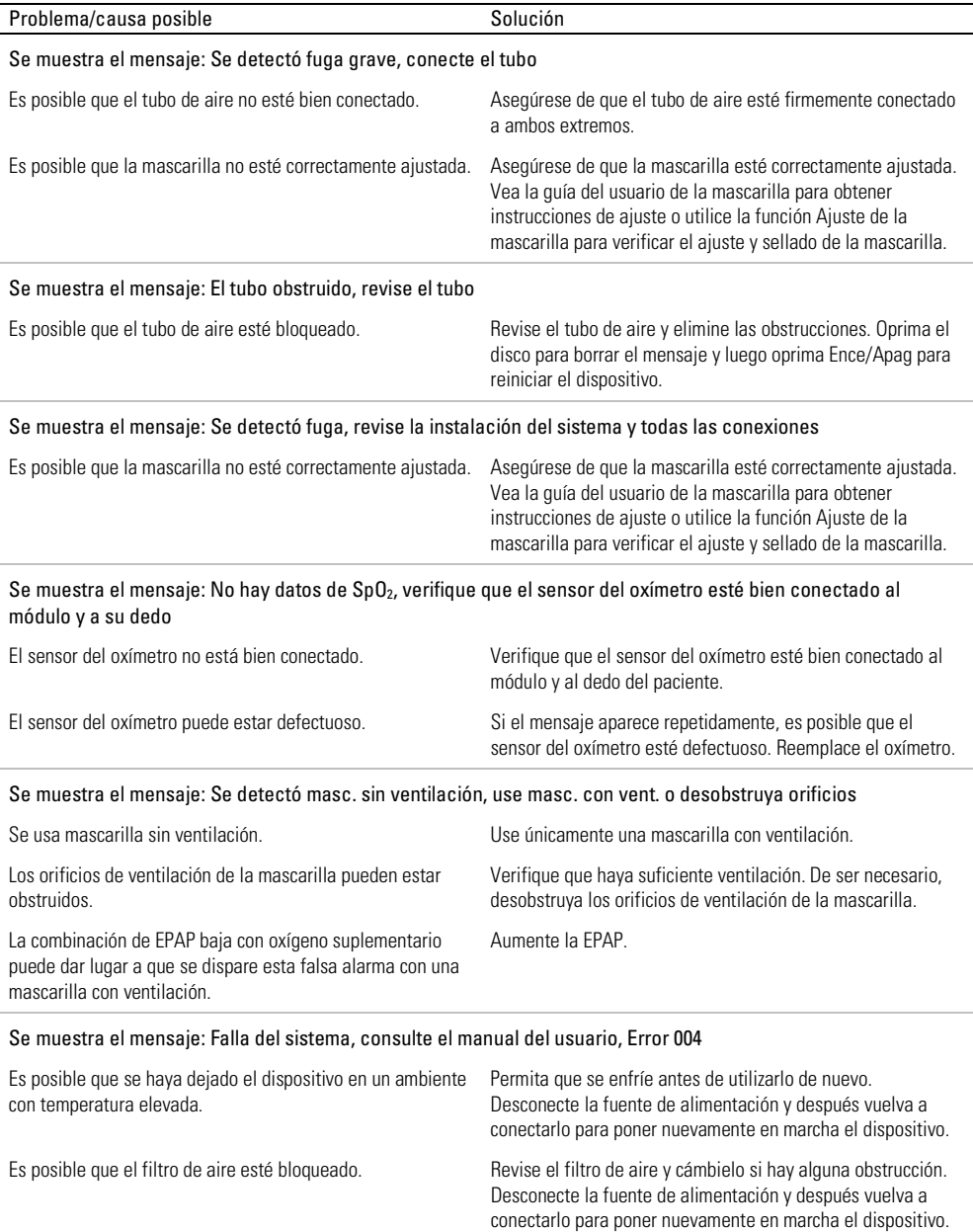

Es posible que el tubo de aire esté bloqueado. Revise el tubo de aire y elimine las obstrucciones. Oprima el

disco para borrar el mensaje y luego oprima Ence/Apag para

reiniciar el dispositivo.

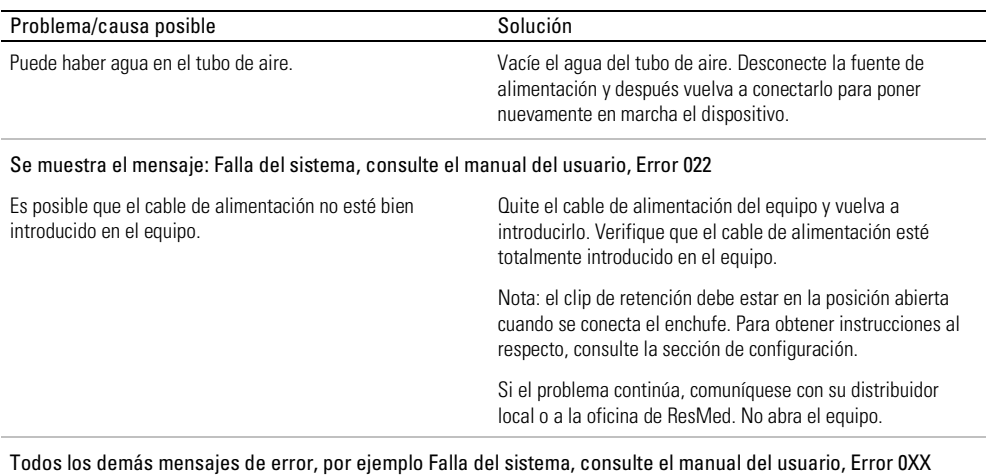

Se produjo un error irrecuperable en el dispositivo. Comuníquese con su agente u oficinas locales de ResMed. No abra el dispositivo.

## Advertencias y precauciones generales A ADVERTENCIA

- Asegúrese de acomodar el tubo de aire para que no se tuerza alrededor de la cabeza o el cuello.
- Asegúrese de que el cable de alimentación y el enchufe estén en buenas condiciones y de que el equipo no esté dañado.
- Mantenga el cable de alimentación alejado de superficies calientes.
- Si observa algún cambio inexplicable en el funcionamiento de este dispositivo, si emite sonidos inusuales, si el dispositivo o la fuente de alimentación se caen o se tratan indebidamente, o si la caja está rota, suspenda su uso y comuníquese con su proveedor de atención o centro de servicio ResMed.
- No abra ni modifique el dispositivo. El interior no contiene piezas que el usuario pueda reparar. Las reparaciones y el servicio técnico deben ser efectuados únicamente por un agente de servicio autorizado de ResMed.
- Peligro de electrocución. No sumerja el dispositivo, la fuente de alimentación ni el cable de alimentación en agua. Si se derraman líquidos dentro o sobre el dispositivo, desenchúfelo y deje que se sequen las piezas. Siempre desenchufe el dispositivo antes de limpiarlo, y asegúrese de que todas las piezas estén secas antes de enchufarlo.
- El oxígeno suplementario no debe utilizarse mientras esté fumando o en presencia de una llama abierta.
- Siempre asegúrese de que el dispositivo esté encendido y de que se genere flujo de aire antes de encender el suministro de oxígeno. Siempre apague el suministro de oxígeno antes de apagar el dispositivo para evitar que el oxígeno no utilizado se acumule dentro de la caja del dispositivo y se genere peligro de incendio.
- No realice ninguna tarea de mantenimiento mientras el dispositivo esté funcionando.
- El dispositivo no se debe utilizar junto a otro equipo ni colocado encima o debajo de él. Si dicha proximidad o el hecho de que esté colocado encima o debajo de otro equipo fuera necesario, el dispositivo deberá ser observado para verificar que funciona con normalidad en la configuración en la que será utilizado.
- No se recomienda el uso de accesorios distintos a los especificados para el dispositivo. Podrían causar un aumento de las emisiones o una disminución de la inmunidad del dispositivo.
- Revise con regularidad el filtro antibacteriano para detectar humedad u otros contaminantes, particularmente durante la nebulización o humidificación. Si no lo hace podría resultar en mayor resistencia del sistema respiratorio.
- El dispositivo AirCurve 10 ST-A no se ha probado ni está certificado para usar cerca de equipos de rayos X, tomografía computarizada (CT) o resonancia magnética (RM). No sitúe el dispositivo AirCurve 10 ST-A a una distancia de 4 m (13 pies ) o menos de un equipo de rayos X o TC. No sitúe el dispositivo AirCurve 10 ST-A en el entorno de un aparato de RM.
- Los parámetros de tratamiento no deben cambiarse de manera remota con los pacientes que están hospitalizados.

## ∕∆ PRECAUCIÓN

- Utilice solo piezas y accesorios ResMed con el dispositivo. Las piezas que no sean ResMed pueden reducir la eficacia del tratamiento y/o dañar el dispositivo.
- Utilice solo las mascarillas con ventilación recomendadas por ResMed o por el médico que le recetó este dispositivo. Si se ajusta la mascarilla sin que el dispositivo ventile el aire, es posible que se vuelva a inspirar el aire exhalado. Asegúrese de que los orificios de ventilación estén limpios y desbloqueados para mantener el flujo de aire fresco dentro de la mascarilla.
- Tenga cuidado de no colocar el dispositivo en un lugar donde pueda ser golpeado o donde alguien pueda tropezar con el cable de alimentación.
- El dispositivo podría sobrecalentarse si se obstruye el tubo o la entrada de aire mientras está funcionando.
- Asegúrese de que el área alrededor del dispositivo esté seca y limpia, y que no haya sábanas, ropa ni otros objetos que pudieran bloquear la entrada de aire o cubrir la fuente de alimentación.
- No coloque el dispositivo sobre su costado porque puede entrarle agua.
- La configuración incorrecta del sistema puede resultar en una lectura incorrecta de la presión en la mascarilla. Asegúrese de que el sistema esté correctamente configurado.
- No utilice lejía, cloro, alcohol o soluciones aromáticas, jabones hidratantes o antibacterianos ni aceites perfumados para limpiar el dispositivo, la cubeta de agua o el tubo de aire. Estas soluciones podrían causar daños o afectar el rendimiento del humidificador y reducir la vida útil de estos productos.
- Si utiliza el humidificador, siempre coloque el dispositivo en una superficie plana por debajo de la cabeza del paciente para evitar que la mascarilla y el tubo de aire se llenen de agua.
- No sobrepase el nivel máximo de llenado de la cubeta, ya que el agua podría ingresar al dispositivo y al tubo de aire.
- Deje que el cubeta de aguase enfríe durante diez minutos antes de utilizarlo, para permitir que el agua se enfríe y el cubeta de agua no esté muy caliente para tocarlo.
- Asegúrese de que la cubeta de agua esté vacía antes de transportar el dispositivo.

## Especificaciones técnicas

Las unidades se expresan en cm H<sub>2</sub>O y hPa. 1 cm H<sub>2</sub>O equivale a 0,98 hPa.

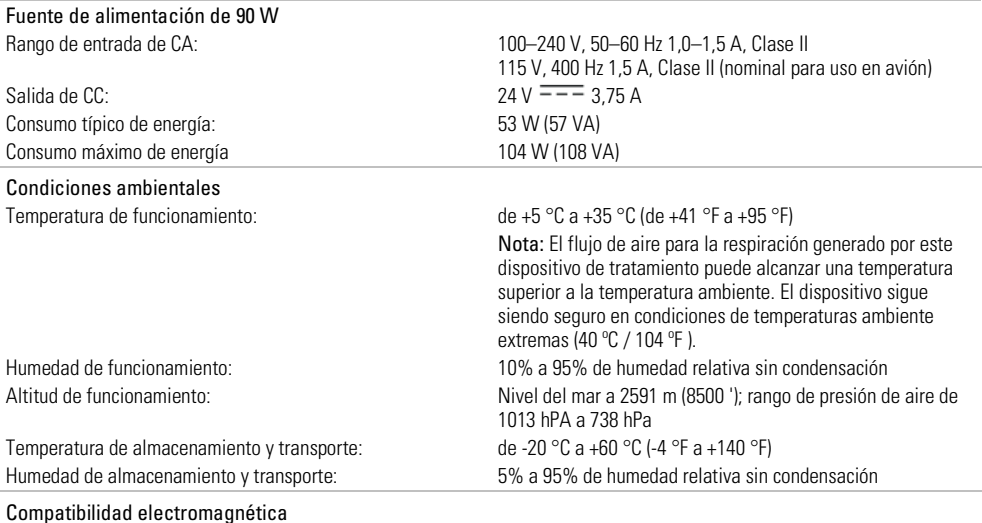

El equipo AirCurve 10 cumple con todos los requisitos correspondientes en materia de compatibilidad electromagnética (EMC, por sus siglas en inglés) de acuerdo con la CEI 60601-1-2:2014, para entornos residenciales, comerciales y de industria ligera. Se recomienda que los dispositivos de comunicación móviles se mantengan a por lo menos 1 m de distancia del equipo.

Para obtener más detalles consulte la sección sobre inmunidad y emisiones electromagnéticas de la Orientación y declaración del fabricante.

#### IEC 60601-1:2005 classification

Clase II (doble aislamiento), Tipo BF, Grado de protección IP22

### Sensores

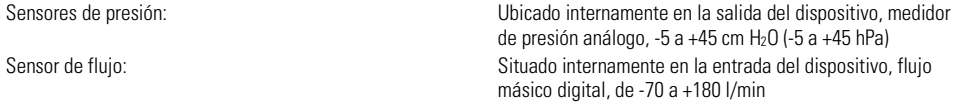

#### Presión máxima de régimen permanente suministrada en caso de falla individual

El dispositivo se apagará en caso de una falla individual si la presión de régimen permanente excede los: 30 cm H2O durante más de 6 s o 40 cm H2O durante más de 1 s.

### Sonido

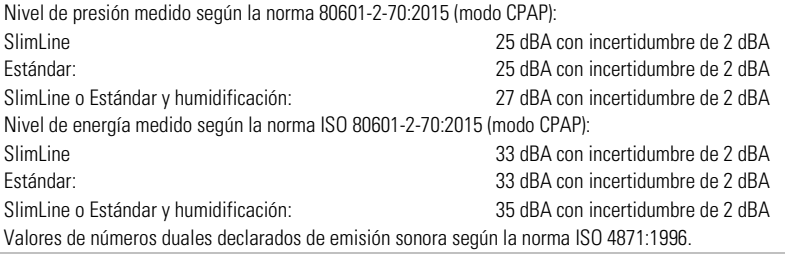

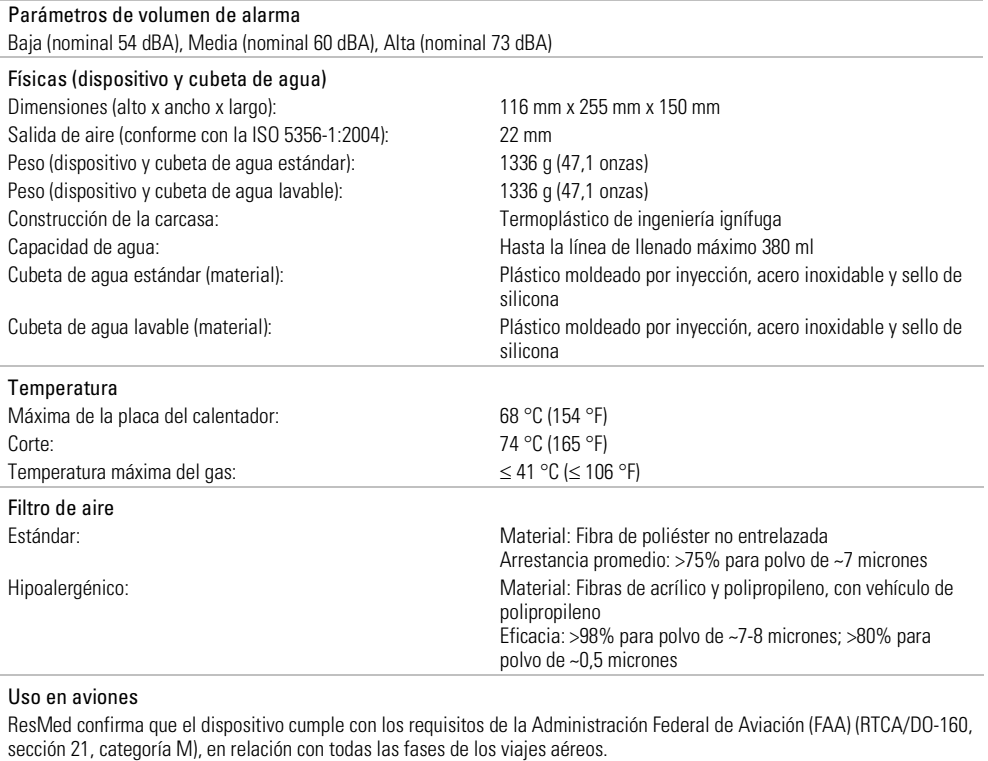

#### Módulo inalámbrico

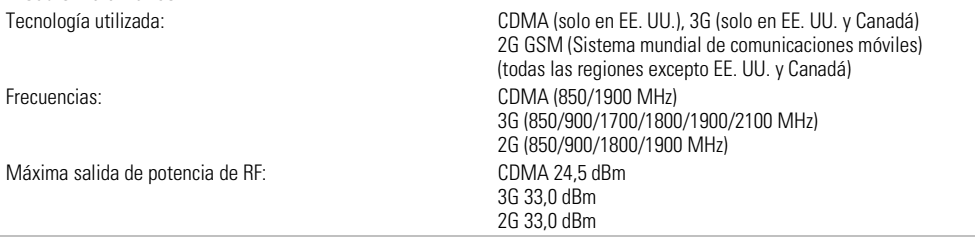

### Identificación de la FCC (Comisión Federal de Comunicaciones de los EE. UU.): 2ACHL-A10STACD, 2ACHL-A10STA3G

### Identificación de IC (Departamento de Industria de Canadá): 9103A-A10STA3G

El dispositivo AirCurve 10 cumple los reglamentos de la Comisión Federal de Comunicaciones (FCC) de los EE. UU. y las normas del Departamento de Industria de Canadá.

El dispositivo AirCurve 10 debe guardar una distancia mínima de 2 cm (0,8 pulgadas) del cuerpo durante su funcionamiento. Información adicional acerca del cumplimiento de este dispositivo con respecto a los reglamentos de la Comisión Federal de Comunicaciones (FCC) de los EE. UU. y el Departamento de Industria de Canadá (IC) se puede encontrar en www.resmed.com/downloads/devices.

### Intervalo de presión de funcionamiento

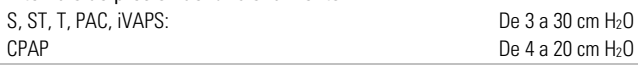

## Oxígeno suplementario

Flujo máximo: 15 l/min (S, ST, T, PAC, CPAP), 4 l/min (iVAPS)

### Trayecto de flujo neumático

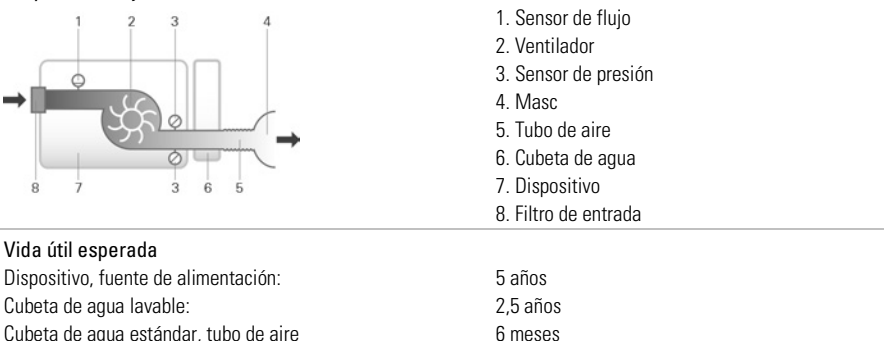

### Posición del operador

El equipo está diseñado para operar al alcance de la mano. El operador debe ubicar su línea de visión dentro de un ángulo de 30 grados con respecto a un plano perpendicular de la pantalla.

#### Funcionamiento del humidificador Presión en la mascarilla  $cm H<sub>2</sub>O$  (hPa) Salida nominal de HR % Salida nominal del sistema HA<sup>1</sup>, BTPS<sup>2</sup> Configuración 4 Configuración 8 Configuración 4 Configuración 8 3 85  $100$  6  $>10$ 4 85 100 6 >10 10  $85$  100 6  $>10$  $20$  85 86 90 6  $>10$ 25 85 90 6 >10  $30$  85 86 90 6  $>10$

<sup>1</sup> HA- humedad absoluta en mg/l

<sup>2</sup> BTPS- temperatura corporal, presión ambiente saturada

#### Tubo de aire

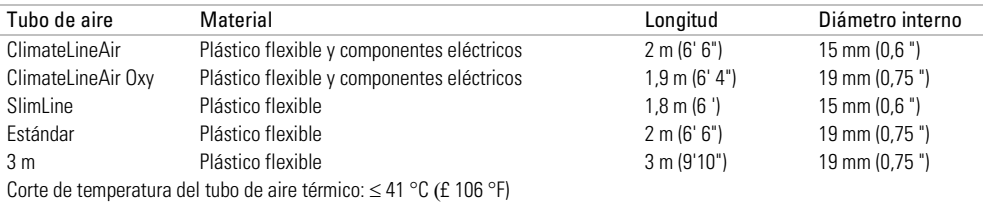

#### Notas:

- El fabricante se reserva el derecho de cambiar estas especificaciones sin previo aviso.
- El extremo del tubo de aire térmico que tiene el conector eléctrico sólo es compatible con la salida de aire del dispositivo y no debe conectarse a la mascarilla.
- No use tubos de aire antiestáticos o que conduzcan electricidad.
- Las configuraciones de temperatura y de humedad relativa que aparecen en pantalla no son valores medidos.

### Valores visualizados Valor Rango Resolución de los valores mostrados Sensor de presión en la salida de aire: Presión en la mascarilla  $3-30 \text{ cm H}_2$ O  $1 \text{ cm H}_2$ O Valores derivados del flujo: Fuga 0-120 l/min 1 l/min Volumen corriente  $0-4000$  ml Frecuencia respiratoria  $0-50$  rpm  $1$  rpm Ventilación minuto 0-30 l/min 0,1 l/min Ti 0,1-4,0 seg 0,1 seg Relación I:E De 1:100 a 2:1 0.1 Valor Exactitud<sup>1</sup> Medición de presión<sup>1</sup>: Presión en la mascarilla<sup>2</sup>  $\pm$ [0,5 cm H<sub>2</sub>O (0,5 hPa) + 4 % del valor medido] Flujo y valores derivados del flujo<sup>1</sup>: Flujo ± 6 l/min o 10 % de la lectura, lo que resulte mayor, de 0 a 150 l/min de flujo positivo Fuga2 ±12 l/min o 20 % de la lectura, lo que resulte mayor, 0 a 60 l/min Volumen corriente<sup>2,3</sup>  $+20\%$ Frecuencia respiratoria<sup>2,3</sup>  $\pm$ 1,0 rpm Ventilación minuto<sup>2,3</sup>  $+20\%$

<sup>1</sup> Los resultados se expresan en STPD (temperatura y presión estándares, seco). 101,3 kPa a una temperatura de funcionamiento de 68 °F (20 °C), seco.

<sup>2</sup> La exactitud puede verse reducida por la presencia de fugas, oxígeno suplementario, volúmenes corrientes <100 ml o ventilación minuto  $<$ 3 l/min.

<sup>3</sup> Exactitud de la medición verificada según la ISO 10651-6:2004 para dispositivos de soporte ventilatorio para atención en el domicilio (Figura 101 y Tabla 101) con flujos de ventilación nominales de la mascarilla ResMed.

### Incertidumbres del sistema de medición

De acuerdo con la norma ISO 80601-2-70:2015, la incertidumbre en la medición del equipo de prueba del fabricante es:

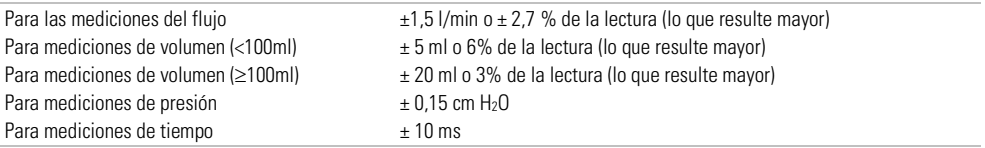

### Precisión de la presión - CPAP

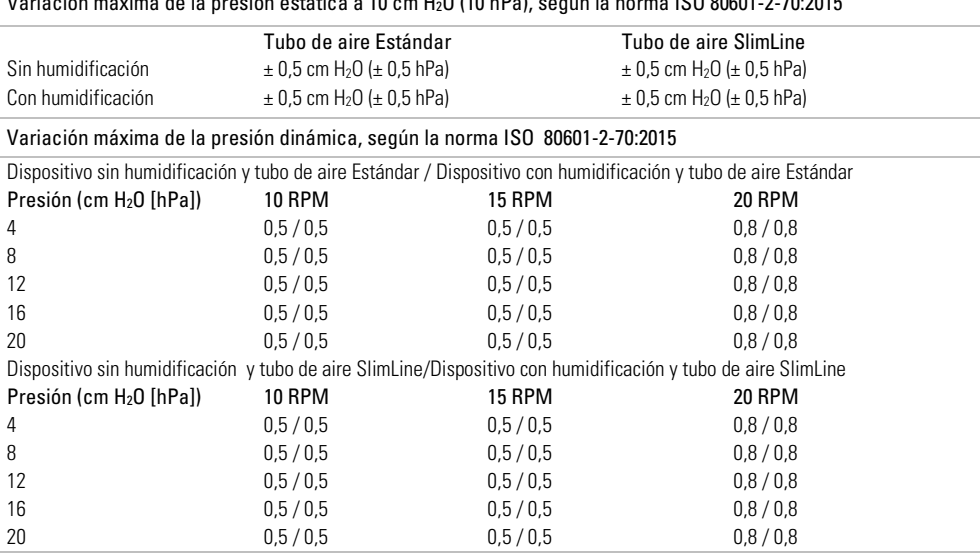

### Variación máxima de la presión estática a 10 cm H2O (10 hPa), según la norma ISO 80601-2-70:2015

### Exactitud de la presión: binivel

### Variación máxima de la presión dinámica, según la norma ISO 80601-2-70:2015.

Dispositivo sin humidificación y tubo de aire estándar / Dispositivo con humidificación y tubo de aire estándar

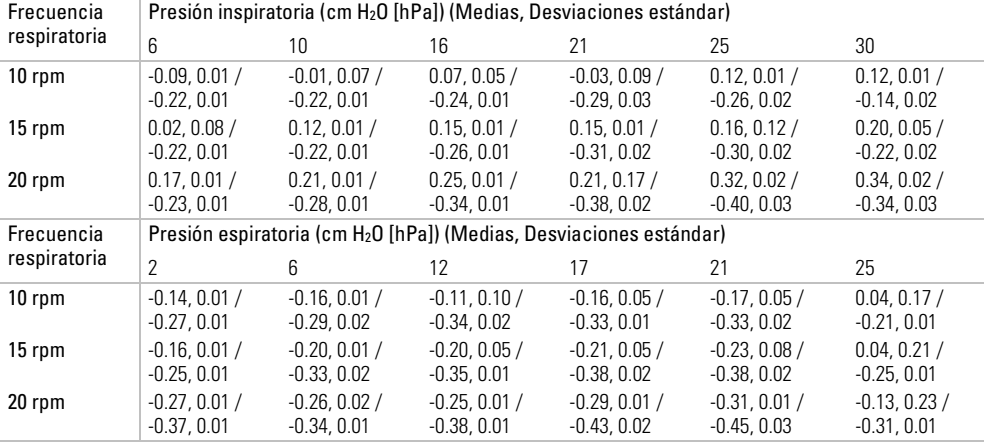

Dispositivo sin humidificación y tubo de aire SlimLine / Dispositivo con humidificación y tubo de aire SlimLine

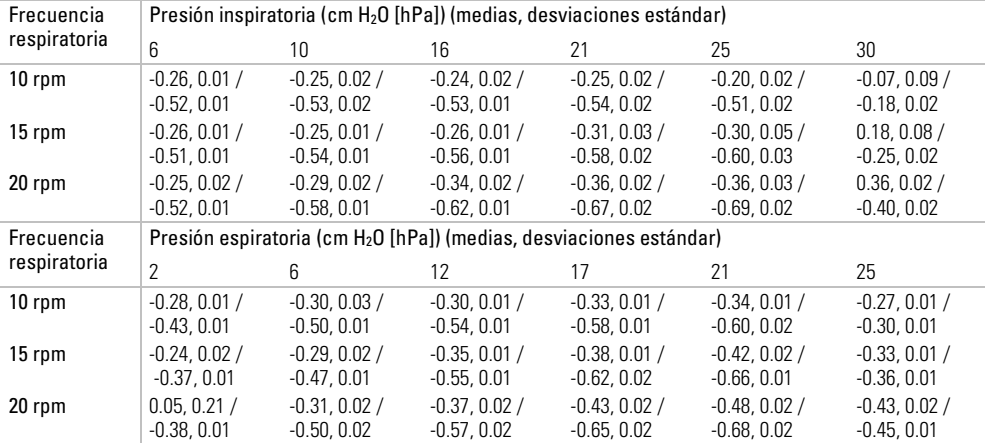

Nota: La tabla de arriba se basa en datos que abarcan entre el 60,1 y el 88,8 % de la duración de la fase inspiratoria y entre el 66,1 y el 93,4 % de la duración de la fase espiratoria. Estos espacios de tiempo de datos comienzan inmediatamente después de los períodos de exceso/insuficiencia transitorios iniciales y finalizan en el momento en que el flujo disminuye a un valor absoluto equivalente a su punto inicial, hacia el final de las fases respiratorias (esto corresponde a los intervalos de % de valores indicados inmediatamente arriba).

#### Flujo (máximo) en presiones configuradas

Los siguientes parámetros se miden de conformidad con la norma ISO 80601-2-70:2015 en el extremo del tubo de aire especificado:

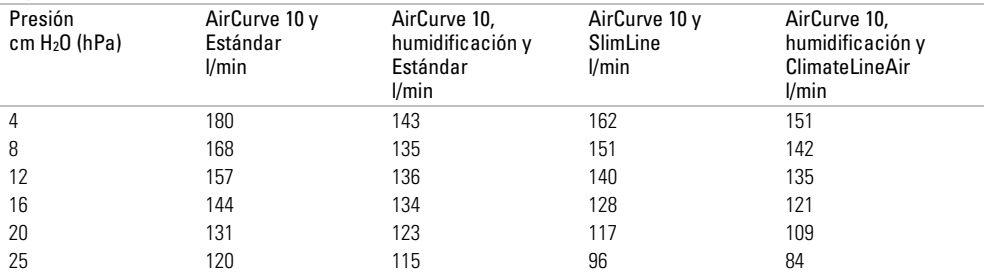

## Orientación y declaración del fabricante: inmunidad y emisiones electromagnéticas.

Es necesario tomar precauciones especiales con el equipo eléctrico médico con respecto a la compatibilidad electromagnética (EMC, por sus siglas en inglés) y debe instalarse y usarse de conformidad con la información sobre la EMC proporcionada en este documento.

El dispositivo AirCurve 10 ST-A ha sido diseñado para que cumpla las normas de EMC. Sin embargo, si sospecha que otro equipo está afectando el desempeño del dispositivo (p. ej., la presión o el flujo), aleje el dispositivo de la posible causa de interferencia.

### Orientación y declaración del fabricante: emisiones electromagnéticas

El dispositivo debe usarse en el entorno electromagnético especificado a continuación. El cliente o el usuario del dispositivo debe asegurarse de que se use en dicho entorno.

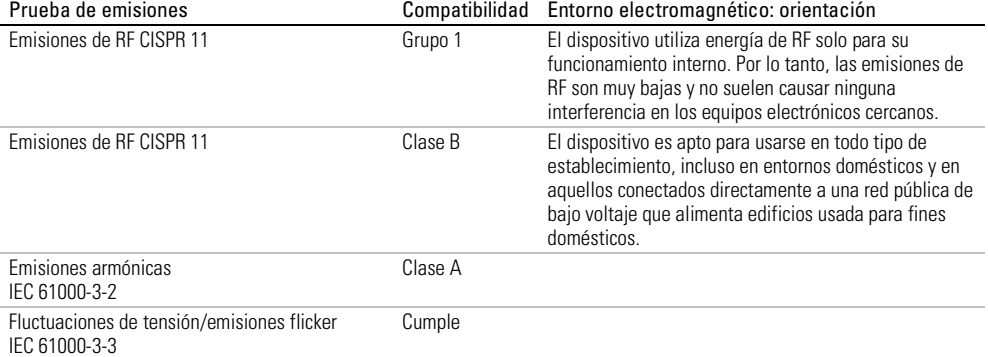

### Orientación y declaración del fabricante: inmunidad electromagnética.

El dispositivo debe usarse en el entorno electromagnético especificado a continuación. El cliente o el usuario del dispositivo debe asegurarse de que se use en dicho entorno.

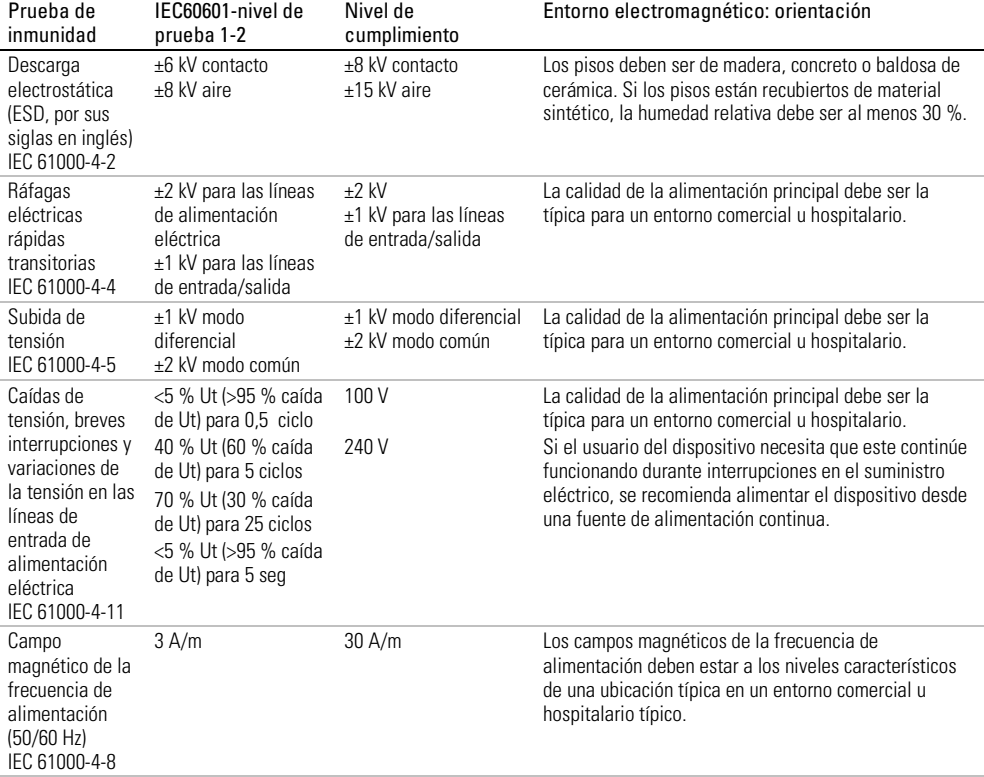

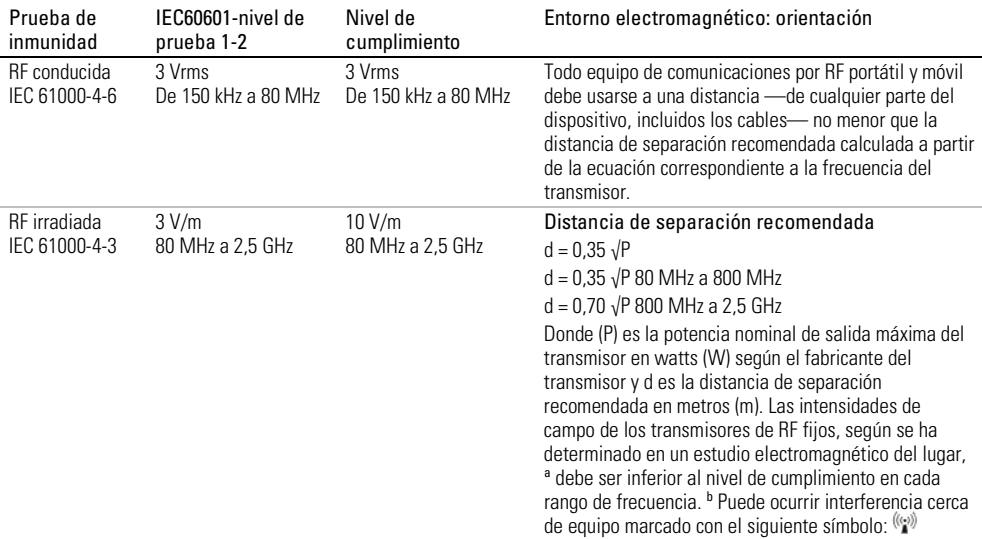

a Las intensidades de campo de los transmisores fijos, como de estaciones base de radioteléfonos (celulares/inalámbricos) y radios móviles de tierra, equipo de radioaficionado, emisiones de radio AM y FM y emisiones de televisión no pueden predecirse teóricamente con exactitud. Para evaluar el entorno electromagnético debido a transmisores de RF fijos, se debe considerar realizar un estudio electromagnético del lugar. Si la intensidad de campo medida en el lugar donde se usa el dispositivo excede el nivel de cumplimiento con RF correspondiente mencionado, se debe observar el dispositivo para verificar si su funcionamiento es normal. Si se observa un funcionamiento anormal, podría ser necesario implementar medidas adicionales, como reorientar o reubicar el dispositivo.

b Por encima del rango de frecuencias de 150 kHz a 80 MHz, las intensidades de campo deben ser inferiores a 3 V/m. Notas:

- Ut es el voltaje de la alimentación principal de CA antes de la aplicación del nivel de prueba.
- A 80 MHz y 800 MHz corresponde el rango de frecuencias más alto.
- Estas recomendaciones pueden no corresponder a todas las situaciones. La absorción y el reflejo de las estructuras, los objetos y las personas afectan la propagación electromagnética.

### Distancias de separación recomendadas entre equipos de comunicaciones por RF portátiles y móviles y el dispositivo

El dispositivo está diseñado para usarse en un entorno en el cual las alteraciones en la RF irradiada estén controladas. El cliente o el usuario del dispositivo puede contribuir a evitar la interferencia electromagnética manteniendo una distancia mínima entre todo equipo de comunicaciones por RF portátil y móvil (transmisores) y el dispositivo según se recomienda a continuación, según la potencia de salida máxima del equipo de comunicaciones.

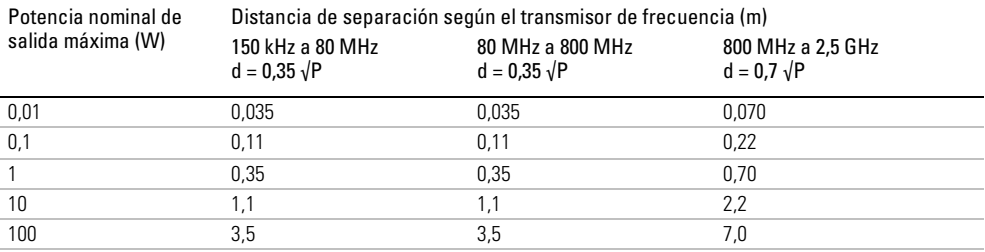

En el caso de transmisores con una potencia nominal de salida máxima no incluida en la lista anterior, la distancia de separación (d) en metros (m) puede determinarse usando la ecuación correspondiente a la frecuencia del transmisor, donde P es la potencia nominal de salida máxima en watts (W) según el fabricante del transmisor.

Notas:

- A 80 MHz y 800 MHz corresponde la distancia de separación para el rango de frecuencias más alto.
- Estas recomendaciones pueden no corresponder a todas las situaciones. La absorción y el reflejo de las estructuras, los objetos y las personas afectan la propagación electromagnética.

## Símbolos

Los símbolos que figuran a continuación pueden aparecer en el producto o en el envoltorio.

 $\odot$  Lea las instrucciones antes de usarlo.  $\triangle$  Indica una advertencia o una precaución.  $\Box$  Siga las instrucciones antes de usarlo. Mundo Fabricante. **EC REP** Representante autorizado en Europa. LOT Código de lote. REF Número de catálogo. SN Número de serie. DN Número del dispositivo.  $\mathbb O$  Encender / Apagar.  $\mathbb \Delta$  Peso del dispositivo. <sup>IP22</sup> Protegido contra objetos del tamaño de un dedo y contra el derrame de agua cuando se lo inclina hasta 15 grados de la orientación especificada.  $\overline{---}$  Corriente continua.  $\overline{1}$  Pieza aplicada tipo BF.  $\Box$  Equipo de clase II.  $\mathcal{D}$  Límites de humedad.  $\mathcal{N}^*$  Límites de temperatura.  $\overset{([q^n]}{\longrightarrow}$  Radiación no ionizante.  $\bigoplus$  Logotipo 1 de control de la contaminación en China.  $\circledR \circledR$  Logotipo 2 de control de la contaminación en China. **Rx** Only Solo con receta (en EE. UU., la ley federal exige que estos dispositivos sean vendidos únicamente por un médico o por una orden médica).  $MAX$  Nivel máximo del agua. We Utilice solo agua destilada.  $\Theta$  Altitud de funcionamiento.  $\mathbb{R}^{\mathbb{S}^m}$  Limitación de presión atmosférica.  $\Theta$  Cumple con RTCA DO-160 sección 21, categoría M. Peligroso ante RM (no usar cerca de un aparato de RM).

## Información medioambiental

Este dispositivo debe desecharse por separado, no como residuo municipal sin clasificar. Para desechar su dispositivo, debe hacer uso del sistema adecuado de recolección, reutilización o reciclaje que haya disponible en su región. El uso de estos sistemas de recolección, reutilización o reciclaje tiene por objeto reducir la presión sobre los recursos naturales e impedir que sustancias peligrosas dañen el medio ambiente.

Si necesita información sobre estos sistemas de eliminación, póngase en contacto con la administración de residuos de su localidad. El símbolo de cubo de basura tachado lo invita a usar estos sistemas de eliminación. Si necesita información para la recolección y eliminación de su dispositivo de ResMed, póngase en contacto con su oficina de ResMed o su distribuidor local, o visite www.resmed.com/environment.

## Servicio técnico

El dispositivo AirCurve 10 está diseñado para funcionar de manera segura y confiable, siempre que se use de acuerdo con las instrucciones suministradas por ResMed. ResMed recomienda que un centro de servicio autorizado de ResMed inspeccione y le dé servicio al dispositivo AirCurve 10, si existe alguna señal de desgaste o alguna inquietud respecto a su funcionamiento. De lo contrario, por lo general no es necesario revisar ni realizar mantenimiento de los productos durante su vida útil esperada.

## Garantía limitada

ResMed Ltd (en adelante, "ResMed") garantiza que el producto ResMed que usted posee estará libre de todo defecto de material y mano de obra a partir de la fecha de adquisición durante el plazo estipulado a continuación.

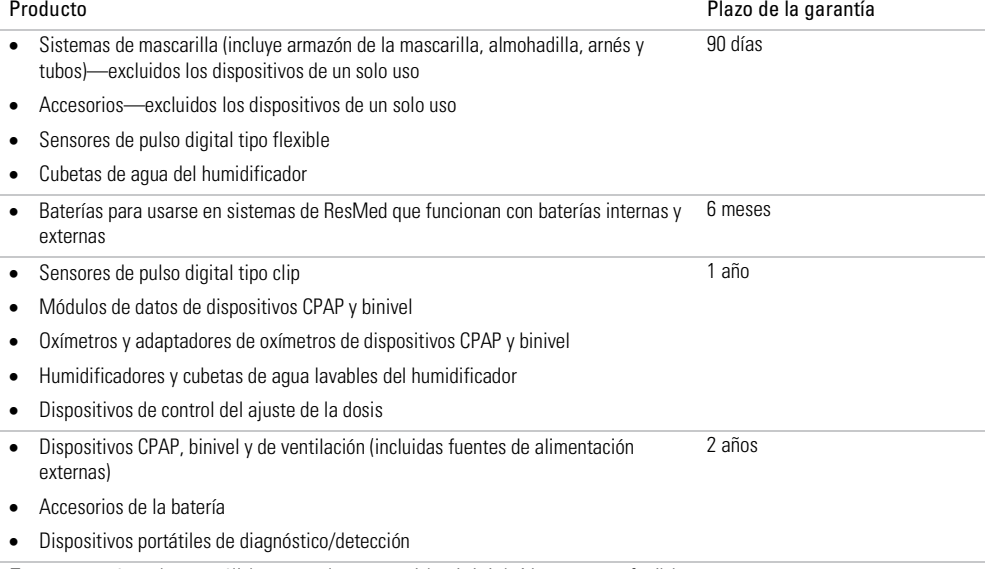

Esta garantía solo es válida para el consumidor inicial. No es transferible.

Si el producto falla bajo condiciones de utilización normales, ResMed reparará o reemplazará, a opción suya, el producto defectuoso o cualquiera de sus componentes.

Esta garantía limitada no cubre: a) cualquier daño causado como resultado de una utilización indebida, abuso, modificación o alteración del producto; b) reparaciones llevadas a cabo por cualquier organización de servicio que no haya sido expresamente autorizada por ResMed para efectuar dichas reparaciones; c) cualquier daño o contaminación debida a humo de cigarrillo, pipa, cigarro u otras fuentes de humo; d) cualquier daño causado por el derrame de agua sobre un equipo electrónico o hacia su interior.

La garantía queda anulada si el producto se vende o revende fuera de la región de compra original. Las reclamaciones de garantía con respecto a productos defectuosos deben ser realizadas por el consumidor original en el punto de compra.

Esta garantía reemplaza cualquier otra garantía expresa o implícita, incluida cualquier garantía implícita de comerciabilidad o idoneidad para un propósito en particular. Algunas regiones o estados no permiten que se establezcan limitaciones sobre la duración de una garantía implícita, por lo que es posible que lo anterior no sea aplicable en su caso.

ResMed no se responsabilizará de ningún daño incidental o emergente que se reclame como resultado de la venta, instalación o uso de cualquier producto de ResMed. Algunas regiones o estados no permiten la exclusión ni limitación de daños incidentales o emergentes, por lo que es posible que lo anterior no sea aplicable en su caso.

Esta garantía le otorga derechos jurídicos específicos, y es posible que usted tenga otros derechos que pueden variar de una región a otra. Para obtener más información sobre los derechos que le otorga esta garantía, comuníquese con el distribuidor de ResMed o con la oficina de ResMed locales.

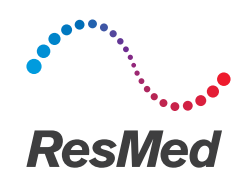

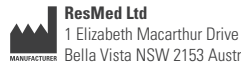

#### **Distributed by**

Bella Vista NSW 2153 Australia ZEC REPZ ResMed (UK) Ltd 96 Jubilee Ave Milton Park Abingdon Oxfordshire OX14 4RW Reino Unido ResMed Corp 9001 Spectrum Center Boulevard San Diego CA 92123 EE. UU.

Para obtener información acerca de otras sucursales de ResMed en todo el mundo, consulte el sitio web ResMed.com. Para obtener información sobre patentes, consulte www.resmed.com/ip. Air10, AirCurve, ClimateLine, HumidAir, SlimLine, ResScan, AirView, VPAP y SmartStart son marcas comerciales, marcas registradas, o ambas, de la familia de compañías ResMed. Si desea obtener información acerca de patentes y demás propiedad intelectual, visite ResMed.com/ip. Actichlor es una marca comercial de Ecolab US Inc. Alconox es una marca comercial de Alconox Inc. Cavicide es una marca comercial registrada de Metrex Research, LLC. CIDEX es una marca comercial registrada de Advanced Sterilization Products, una división de Ethicon US, LLC. Mikrozid y Terralin son marcas comerciales de Schülke & Mayr GmbH. El logotipo SD es una marca comercial de SD-3C, LLC. © 2016 ResMed Ltd. 288237/1 2016-05

ResMed.com